# **ThinkCentre**

# クイック・リファレンス

本書の内容

- **-** 重要な安全上の注意
- **-** 保証およびその他のお知らせ
- **-** コンピューターのセットアップ
- **-** ソフトウェアのリカバリー
- **-** トラブルシューティングおよび診断
- **-** ヘルプおよびサービス

# **ThinkCentre**

クイック・リファレンス

#### - お願い

本書および本書で紹介する製品をご使用になる前に、次に記載されている情報をお 読みください。

- v v [ページの『重要な安全上の注意』](#page-6-0)
- v 35 ページの『付録 A. Lenovo [保証の内容と制限』](#page-56-0)
- v 61 [ページの『付録](#page-82-0) C. 特記事項』

当社は、国際エネルギースタープログラムの参加事業者として、本製品が国際エネルギースタープロ グラムの対象製品に関する基準を満たしていると判断します。

#### 情報処理装置等電波障害自主規制協議会 **(VCCI)** 表示

この装置は、情報処理装置等電波障害自主規制協議会 (VCCI) の基準に基づくクラス B 情報技術装 置です。この装置は、家庭環境で使用することを目的としていますが、この装置がラジオやテレビジ ョン受信機に近接して使用されると、受信障害を引き起こすことがあります。取扱説明書に従って正 しい取り扱いをしてください。

#### 第 **1** 刷 **2005.7**

この文書では、平成明朝体™W3、平成明朝体™W7、平成明朝体™W9、平成角ゴシック体™ W3、平成角ゴシック体™W5、および平成角ゴシック体™W7を使用しています。この(書体 \*)は、(財)日本規格協会と使用契約を締結し使用しているものです。フォントとして無断 複製することは禁止されています。

注∗ 平成明朝体"W3、平成明朝体"W7、平成明朝体"W9、 平成角ゴシック体™N3、平成角ゴシック体™M5、平成角ゴシック体™N7

**© Copyright Lenovo 2005. Portions © Copyright International Business Machines Corporation 2005. All rights reserved.**

# 目次

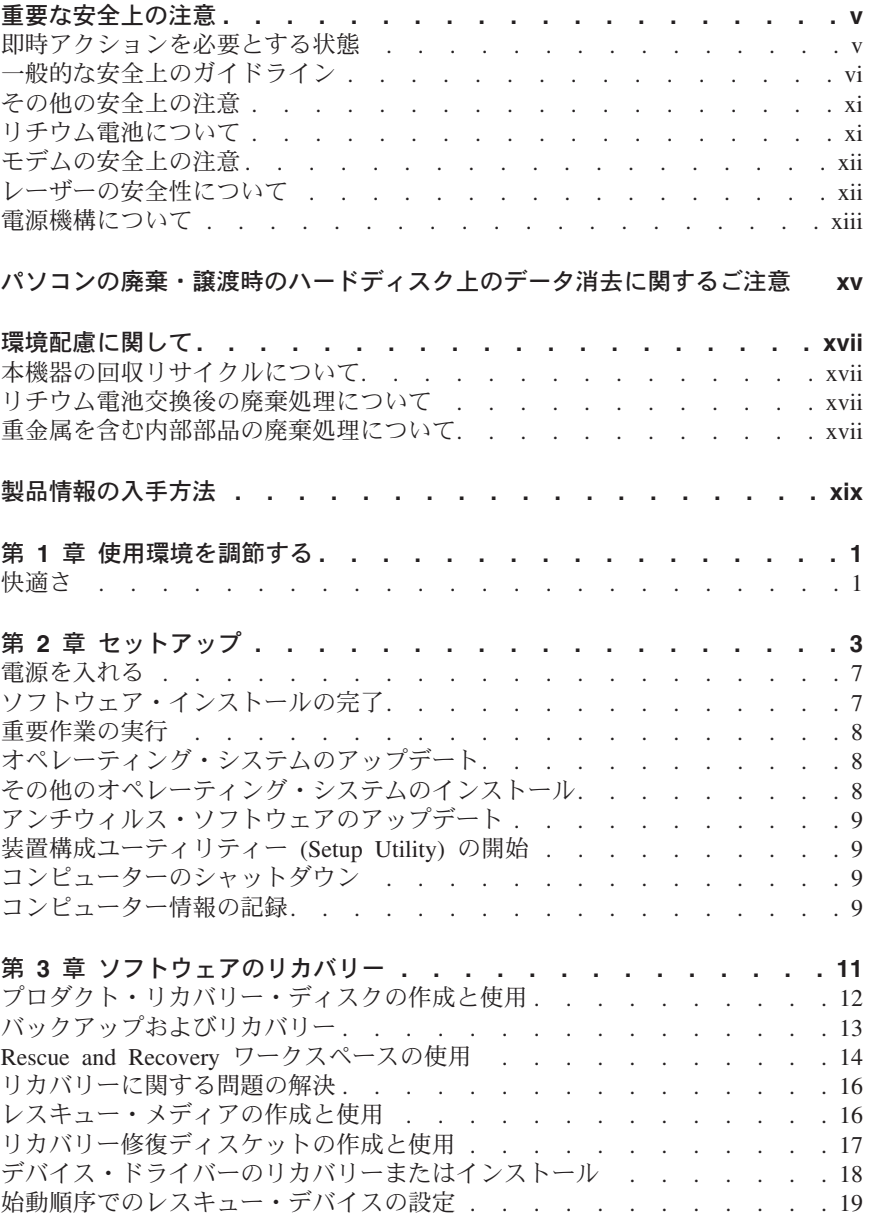

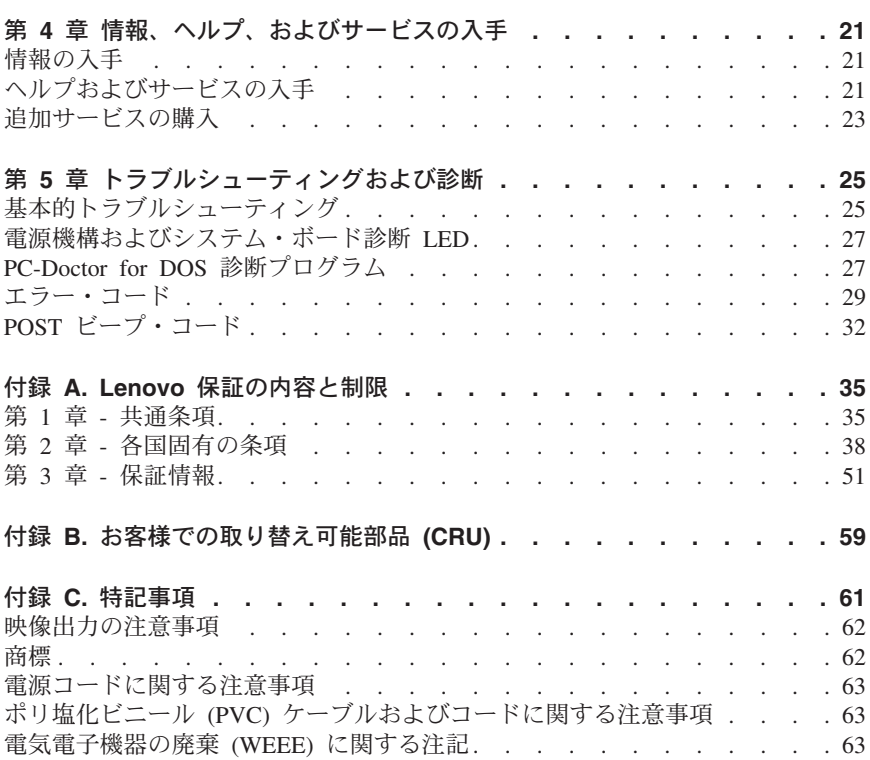

# <span id="page-6-0"></span>重要な安全上の注意

お願い

まず最初に、重要な安全上の注意をお読みください。

ここには、ThinkCentre® または ThinkPad® パーソナル・コンピューターを安全 に使用するための情報が記載されています。ご使用のコンピューターに付属の説 明書の記載事項に従い、説明書は保管しておいてください。本書に記載の内容に よって、お客様の購入契約や「Lenovo 保証の内容と制限」が影響されることは ありません。

お客様の安全を確保することは重要です。弊社の製品は、安全性と効率を考慮し て開発されています。しかし、パーソナル・コンピューターは電子装置です。電 源コード、電源アダプター、その他の機構により、とくに誤用した場合などに、 危険な状態が発生し、けがや物的損害が発生することがあります。そうした危険 を低減するために、使用製品に付属の説明書に従ってください。また製品や操作 説明書に記載の警告表示に注意し、さらに本書の内容をよくお読みください。本 書の内容および製品に付属の説明書に従い、危険から身を守り、安全なコンピュ ーター作業環境を構築してください。

注**:** ここに記載の内容には、電源アダプターおよびバッテリーに関する記述があ ります。モバイル・パーソナル・コンピューターのほかにも、外部電源アダ プターを付属する製品 (スピーカー、モニターなど) があります。外部電源 アダプター付属の製品をお持ちの場合は、そうした製品が本書の対象となり ます。また、コンピューターには、コンピューターを電源から外した場合で もシステム・クロックに電源が供給されているように、コイン型内部バッテ リーが使用されているので、バッテリーに関する安全上の注意はすべてのコ ンピューターが対象となります。

#### 即時アクションを必要とする状態

製品は、誤用や不注意により損傷を受けることがあります。損傷の状態によって は、使用を再開する前に検査を必要としたり、認可を受けたサービス業者の修理 が必要になる場合があります。

製品の電源を入れるときには、ほかの電子デバイスの使用と同様に注意深く行う 必要があります。まれに、機械から異臭がしたり、煙や火花が発生することがあ ります。ポンポン、パチパチ、シューといった音がすることもあります。このよ うな場合、単に内部の電子コンポーネントが安全性に問題を与えることなく障害 を起こした場合もあります。あるいは、重大な安全上の問題の場合もあります。 しかしいずれの場合でもあってもお客様ご自身で状態を判断するようなことはや めてください。

<span id="page-7-0"></span>コンピューターとコンピューターのコンポーネントを頻繁に点検して、損傷や磨 耗、あるいは危険を示す兆候がないかを調べてください。コンポーネントの状態 に疑問がある場合は、製品の使用を中止してください。**PC** サービスおよびサポ ート・センターまたは製品メーカーに連絡して、製品の点検方法を問い合わせた り、必要に応じて修理を依頼してください。サービスまたはサポート・センター の電話番号は、 **53** [ページの『各国の電話番号リスト』に](#page-74-0)記載されています。

万一、下記の状態が発生した場合、またはご使用製品について安全上の問題があ る場合は、製品の使用を中止し、電源コンセントから電源コードを抜き、通信回 線を切り離し、**PC** サービスまたはサポート・センターに対応方法をお問い合わ せください。

- 雷源コード、プラグ、雷源アダプター、延長コード、サージ保護器、または 電源機構に、亀裂、破壊、損傷がある。
- v 過熱、煙、火花、炎などの痕跡がある。
- v バッテリーの損傷 (亀裂、へこみ、しわなど)、バッテリーの放電、バッテリ ー上に異物の堆積がある。
- パチパチ、シュー、ポンポンといった音、または強い異臭が製品から発生す る。
- v コンピューター製品、電源コード、または電源アダプターの上に液体が漏れ た跡や落下物があった。
- v コンピューター製品、電源コード、または電源アダプターに水がかかった。
- v 製品が落下した、またはなにかの方法で損傷した。
- v 操作説明書の通りに操作しても、製品が正常に機能しない。
- 注**:** Lenovo 以外の製品 (延長コードなど) でこのような状態があった場合は、 製品メーカーに対応方法を問い合わせるか、部品を交換するなどの処置を実 施するまで、その製品を使用しないでください。

#### 一般的な安全上のガイドライン

けがや物的損害の危険を少なくするため、次の注意事項を常に守ってください。

#### 保守作業

PC サービスまたはサポート・センターから指示を受けるまでは、お客様ご自身 で製品の保守作業をすることはご遠慮ください。それぞれの製品ごとに認可を受 けている保守サービス提供業者をご利用ください。

注**:** 部品によっては、お客様がアップグレードや交換を実施できるものがありま す。そうした部品は、お客様での取替え可能部品 (CRU) と呼びます。 Lenovo は、CRU を明示的に識別しており、お客様が部品を交換できる部品 については、説明書を添付してあります。交換作業を実施する場合は、説明 書に従って作業してください。交換作業を開始する前に、製品の電源を切 り、電源コードを電源コンセントから必ず抜いてください。質問や疑問があ る場合は、PC サービスまたはサポート・センターにご連絡ください。

ご使用のコンピューターには電源コードの取り外し後に移動する部品はありませ んが、適切な UL 認証のためには次の警告が必要です。

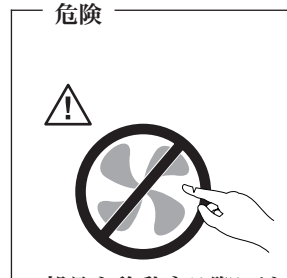

部品を移動する際には人体に危険を及ぼします。指や体の他の部分が触れ ないようにしてください。

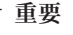

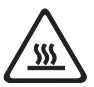

**CRU** を交換する前に、まずコンピューターの電源を切ってから、**3** 分か ら **5** 分待ち、コンピューターが冷めてからカバーを開けるようにしてく ださい。

#### 電源コードと電源アダプター

電源コードと電源アダプターは、メーカーから提供されたものだけを使用してく ださい。また、他の電気機器には使用しないでください。

電源アダプターその他に電源コードを絶対に巻き付けないでください。コードを 巻き付けると、コードの磨耗、亀裂、ひずみが起こります。危険な状態にならな いように注意してください。

電源コードは、踏み付けたり、足に引っ掛けたり、なにかに挟まることがないよ うに配線してください。

コードや電源アダプターには液体がかからないようにしてください。たとえば、 流し、水槽、トイレ、液体洗剤で掃除した床の上などに、コードや電源アダプタ ーを置かないでください。とくに誤用によりコードや電源アダプターに力を与え たときなどに、液体はショートの原因となります。さらに液体があると、電源コ ードの端子やアダプターのコネクター端子が徐々に腐食して、過熱の原因となり ます。

電源コードと信号ケーブルは、正しい順序で接続してください。また、電源コー ドのコネクターは、コンセントにしっかりと完全に差し込んでください。

電源アダプターは、AC 入力ピンや電源アダプターのいずれかの場所に腐食や過 熱の痕跡がある場合は (プラスチック部分が変形しているなど) 使用しないでく ださい。

電源コードは、コードを接続する先端部分に腐食や過熱の痕跡がある場合、また は電源コードにその他の損傷がある場合は使用しないでください。

#### 延長コードと関連デバイス

延長コード、サージ保護器、無停電電源装置、電源タップなどは、製品の定格を 満たしたものを使用してください。こうした装置に過負荷を絶対に与えないでく ださい。電源タップを使用する場合は、電源タップの入力定格値を超えないよう にしてください。電気負荷、電気要件、入力定格値について詳しくは、電気技術 者にご相談ください。

#### プラグとコンセント

コンピューター機器に使用するコンセントに損傷や腐食がある場合は、資格のあ る電気技術者にコンセントを交換してもらうまで、そのコンセントを使用しない でください。

プラグを曲げたり改造したりしないでください。プラグに損傷がある場合は、メ ーカーに連絡して交換してください。

製品によっては、3 本の長いピンがついたプラグが付属している場合がありま す。このタイプのプラグは、アース付きコンセント専用です。これは安全のため に付いています。このプラグは、専用コンセント以外のコンセントに無理に差し 込まないでください。プラグをコンセントに差し込めない場合は、電気技術者に 連絡して、認可済みのコンセント・アダプターを入手するか、またはこのタイプ のプラグを使用できるコンセントに取り替えてください。コンセントに過負荷を 絶対に与えないでください。コンピューター・システム全体の負荷が分岐回路定 格値の 80% を超えないようにしてください。電気負荷および分岐回路の定格値 について詳しくは、電気技術者にご相談ください。

コンセントは、正しく配線された、簡単に手が届く位置の、機器のすぐ近くにあ るコンセントを使用してください。コードを完全に伸ばしきって、コードが引っ 張られることがないようにしてください。

コンセントに機器を接続したり、コンセントから機器を取り外すときには、とく に注意してください。

### 電池 **(**バッテリー**)**

パーソナル・コンピューターには、システム・クロック専用の再充電できないコ イン型セル電池が全機種に使用されています。ThinkPad ノートブック PC など

のモバイル製品については、携帯時のシステム電源用として、再充電可能なバッ テリー・パックが使用されています。製品のバッテリーは、互換性テストが実施 されており、交換する場合は、認可部品と交換する必要があります。

電池は、開いたり、修理をしたりしないでください。電池を壊したり、穴を開け たり、焼却したり、または金属接点部分をショートさせたりしないでください。 電池に水やその他の液体をかけないでください。バッテリー・パックを充電する 場合は、製品の説明資料の記載通りに、正確に実施してください。

電池を乱用したり、誤操作を行うと、電池が過熱して、バッテリー・パックやコ イン型電池から煙や炎が「噴き出す」場合があります。電池が損傷した場合、あ るいは電池から何らかの放電または電池の端子に異物が溜まっているのに気付い た場合は、電池の使用を中止して、電池メーカーから交換用の電池を入手してく ださい。

電池は、長期にわたり未使用のままにしておくと劣化します。一部の再充電可能 な電池 (とくにリチウムイオン電池など) の場合、電池を放電状態で長期にわた り未使用のままにしておくと、電池がショートを起こして、電池の寿命を短くし たり、危険な状態になることがあります。再充電可能なリチウムイオン電池を完 全に放電させたり、放電状態で保管したりしないでください。

#### 製品の発熱と換気

コンピューターは、電源を入れたり、バッテリーを充電すると熱を発生します。 ノートブック PC は、コンパクトにできているために、大量の熱を発生しま す。次の基本的な注意事項を必ず守ってください。

- v コンピューターを操作中、またはバッテリーを充電中に、長時間にわたりひ ざの上や身体のその他の部分にコンピューターの底を接触させたままにしな いでください。コンピューターは、通常の操作でもある程度の熱を発生しま す。長時間にわたり身体の部分に接触していると、不快感ややけどの原因と なります。
- v 可燃物の近くや爆発の可能性のある環境でコンピューターを使用したり、バ ッテリーを充電したりしないでください。
- 安全性と快適さ、および信頼性のために、製品には、換気口、ファン、ヒー トシンクが使用されています。しかし、ベッド、ソファー、カーペット、そ の他の柔らかな面の上にコンピューターをおくと、気付かないうちにこうし た機能が働かなくなります。このような機能を妨害したり、ふさいだり、機 能不全状態にはしないでください。

少なくとも 3 ヶ月に一度は、ご使用のデスクトップ・コンピューターにほこり がたまっていないか点検をしてください。点検をする前に、コンピューターの電 源をオフにして電源コンセントからコンピューターの電源コードを抜きます。次 に、ベゼル内の換気装置と接続部分からほこりを取り除きます。外側にほこりが たまっている場合も、よく確認をして、放熱板 (ヒート・シンク) 吸入フィン 、電源供給換気装置、およびファンなどコンピューターの内部からほこりを取り 除きます。カバーを開ける前には常に、コンピューターの電源をオフにして電源

コードを抜いておきます。 可能であれば、人通りの多い場所から約 60 cm 以 内でのコンピューターの使用を避けてください。コンピューターを人通りの多い 場所やその近くで操作しなくてはならない場合、コンピューターをこまめに点検 し、必要に応じて掃除を行ってください。

コンピューターを安全に、最適なパフォーマンスでお使いいただくために、デス クトップ・コンピューターを使用する際の基本的な次の予防措置を常に行ってく ださい。

- v コンピューターがコンセントに接続されている状態のときは、カバーを開け ないでください。
- v コンピューターの外側にほこりがたまっていないか定期的に点検してくださ い。
- v ベゼル内の換気装置と接続部分からほこりを取り除きます。ほこりの多い場 所や人通りの多い場所で使用しているコンピューターは、頻繁に掃除が必要 となることがあります。
- コンピューター前面部への換気をふさいだり、妨げたりしないでください。
- v コンピューター背面部の排気装置をふさがないでください。
- 家具の中にコンピューターを保管したり操作をしないでください。過熱状態 になる危険が高くなります。
- コンピューター内への換気の温度は、35 ℃ を超えないようにしてくださ い。
- v ThinkCentre 以外の空気フィルター装置を使用しないでください。

## **CD** ドライブと **DVD** ドライブの安全

CD ドライブと DVD ドライブは、高速でディスクを回転します。CD や DVD に亀裂があったり、その他の物理的な損傷があると、CD ドライブを使用したと きにディスクが割れたり、飛散することさえあります。そうしたときにけがをし ないように、そして機械への損傷を低減するために、次のことを守ってくださ い。

- v CD/DVD ディスクは、いつも元のパッケージに保管する。
- v CD/DVD ディスクは、直射日光に当てたり、熱源に直接さらさない。
- v CD/DVD ディスクは、使用しないときはコンピューターから取り出す。
- v CD/DVD ディスクを曲げたり、コンピューターやパッケージに入れるときに 無理に差し込まない。
- v CD/DVD ディスクを使用する前に、毎回亀裂がないかを確認する。亀裂や損 傷のあるディスクを使用しない。

# <span id="page-12-0"></span>その他の安全上の注意

危険

電源ケーブル、電話ケーブル、および通信ケーブルからの電流は危険で す。

感電事故防止のために、次のようにしてください。

- v 雷雨中にケーブルの接続および切り離し、本製品の設置、保守、再構成は行 わないでください。
- v 電源コードはすべて、正しく配線された接地極付きの電源コンセントに接続 してください。
- v 本製品に接続される装置は、正しく配線されたコンセントに接続してくださ い。
- v できれば片手を使って、信号ケーブルの接続または切り離し作業を行ってく ださい。
- v 火災、水、または構造上の損傷の形跡がある場合は、装置の電源を決して入 れないでください。
- v 設置および構成の手順で特に指示がない限り、接続された電源コード、通信 システム、ネットワーク、およびモデムを切り離してから、デバイスのカバ ーを開いてください。
- v 本製品または接続されたデバイスのカバーを取り付けるか、移動するか、開 くときは、次の表に記述されるようにケーブルの接続および取り外し作業を 行ってください。

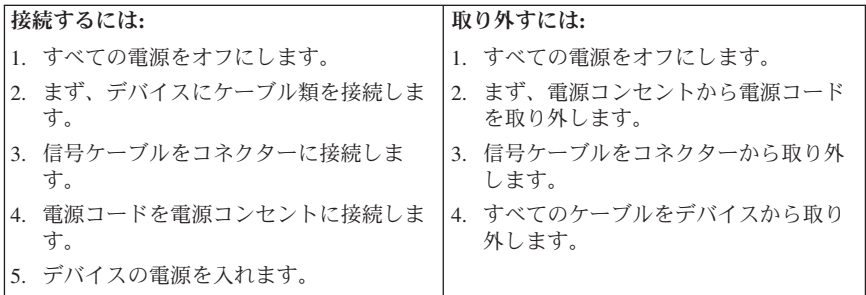

リチウム電池について

注意

リチウム電池の交換は正しく行わないと、破裂のおそれがあります。

<span id="page-13-0"></span>電池の交換には、部品番号 33F8354 の電池またはメーカー推奨の同等の電池を 使用してください。バッテリーにはリチウムが含まれており、適切な使用、扱 い、廃棄をしないと、爆発するおそれがあります。

#### 次の行為は絶対にしないでください。

- 水に投げ込む、あるいは浸す
- v **100°C** 以上に加熱すること
- 修理または分解

バッテリーを廃棄する場合は地方自治体の条例に従ってください。

#### モデムの安全上の注意

注意

火災の危険性を減らすために、**No.26 AWG** かそれより大きいサイズの通 信回線コードだけを使用してください。

電話機を使用している際の火災、感電、またはけがの危険を減らすために、次の ような基本的安全対策に従ってください。

- v 雷雨の発生中に絶対に電話の配線をしない。
- 電話線のジャックは特に水にぬれる場所用に設計されていなければ、絶対に 水にぬれる場所に取り付けない。
- 雷話線がネットワーク・インターフェースで取り外されていない限り、絶縁 されていない電話線または端末には絶対に触らない。
- v 電話回線を取り付けまたは変更するときには注意する。
- v 雷雨の発生中は電話 (コードレス型を除く) の使用を避ける。雷からの間接的 な感電の危険性があります。
- ガス漏れの付近では、ガス漏れを報告するために電話を使用しないでくださ い。

# レーザーの安全性について

パーソナル・コンピューターの一部のモデルには、工場出荷時に CD または DVD ドライブが搭載されています。CD または DVD ドライブはオプションと して別途購入することもできます。CD または DVD ドライブはレーザーを使 用している製品です。これらのドライブは、クラス 1 レーザー製品について規 定している米国の保険福祉省連邦法規則 21 副章 J (Department of Health and Human Services 21 Code of Federal Regulations (DHHS 21 CFR) Subchapter J) に準拠しています。これらのドライブはクラス 1 レーザー製品の規格である国 際電気標準会議 (IEC) 825 および CENELEC EN 60 825 にも準拠していま す。

<span id="page-14-0"></span>CD または DVD ドライブが取り付けられている場合は、次の取り扱い上の説 明に注意してください。

#### - 注意 -

本書で指定された以外の制御や調整を使用したり、手順を行うと、レーザ ーの放射の危険があります。

CD または DVD ドライブのカバーを開くと、危険なレーザーを浴びる可能性 があります。CD または DVD ドライブの内部には、修理の対象となる部品は ありません。ドライブのカバーを開けないでください。

一部の CD または DVD ドライブは、クラス 3A またはクラス 3B のレーザ ー・ダイオードを使用しています。次の記述に注意してください。

#### 危険

**CD** または **DVD** ドライブのカバーを開くとレーザーが放射されます。光 線を見つめたり、光学器械を使って直接見たりしないでください。また直 接光線を浴びないようにしてください。

#### 電源機構について

電源機構または次のラベルが貼られている部分のカバーは決して取り外さないで ください。

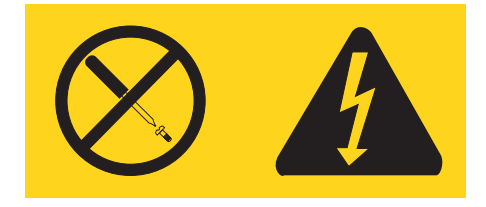

このラベルが貼られているコンポーネントの内部には、危険な電圧、強い電流が 流れています。これらのコンポーネントの内部には、保守が可能な部品はありま せん。これらの部品に問題があると思われる場合はサービス技術員に連絡してく ださい。

## <span id="page-16-0"></span>パソコンの廃棄・譲渡時のハードディスク上のデータ消去に 関するご注意

最近パソコンはオフィスや家庭などで、いろいろな用途に使われるようになって きております。これらのパソコンの中のハードディスクという記憶装置に、お客 様の重要なデータが記録されています。従ってそのパソコンを譲渡あるいは廃棄 するときには、これらの重要なデータ内容を消去するということが必要となりま す。ところがこのハードディスク内に書き込まれたデータを消去するというの は、それほど簡単ではありません。

「データを消去する」という場合、一般に

- データを「ゴミ箱」に捨てる
- v 「削除」操作を行う
- v 「ゴミ箱を空にする」コマンドを使って消す
- ソフトウェアで初期化 (フォーマット) する
- 付属のリカバリー・プログラムを使い、工場出荷状態に戻す

などの作業をすると思いますが、これらのことをしても、ハードディスク内に記 録されたデータのファイル管理情報が変更されるだけで、実際にデータが消され た状態ではありません。つまり、一見消去されたように見えますが、Windows® などのオペレーティング・システムのもとで、それらのデータを呼び出す処理が できなくなっただけで、本来のデータは残っているという状態にあるのです。

従いまして、特殊なデータ回復のためのソフトウェアを利用すれば、これらのデ ータを読みとることが可能な場合があります。このため、悪意のある人により、 このパソコンのハードディスク内の重要なデータが読みとられ、予期しない用途 に利用されるおそれがあります。

パソコンの廃棄・譲渡等を行う際に、ハードディスク上の重要なデータが流出す るというトラブルを回避するためには、ハードディスクに記録された全データ を、お客様の責任において消去することが非常に重要となります。消去するため には、ハードディスク上のデータを金槌や強磁気により物理的・磁気的に破壊し て読めなくする、または、専用ソフトウェアあるいはサービス (共に有償) をご 利用になられることを推奨します。

なお、ハードディスク上のソフトウェア(オペレーティング・システム、アプリ ケーション・ソフトウェアなど)を削除することなくパソコンを譲渡すると、ソ フトウェア・ライセンス使用許諾契約に抵触する場合があるため、十分な確認を 行う必要があります.

データ消去支援サービスについての詳細は、弊社営業担当員、「ダイアル IBM」0120-04-1992 へお問い合わせいただくか、下記 URL をご参照くださ い。http://www-6.ibm.com/jp/pc/service/recycle/index.html

# <span id="page-18-0"></span>環境配慮に関して

### 本機器の回収リサイクルについて

企業のお客様が、本機が使用済みとなり廃棄される場合は、廃棄物処理法の規定 により、産業廃棄物として、地域を管轄する県知事あるいは、政令市長の許可を 持った産業廃棄物処理業者に適正処理を委託する必要があります。また、弊社で は資源有効利用促進法に基づき使用済みパソコンの回収および再利用・再資源化 を行う「PC 回収リサイクル・サービス」を提供しています。詳細は、 http://www.ibm.com/jp/pc/service/recycle/pcrecycle/ をご参照ください。

また、同法により、家庭で使用済みとなったパソコンのメーカー等による回収再 資源化が 2003 年 10 月 1 日よりスタートしました。詳細は、 http://www.ibm.com/jp/pc/service/recycle/personal/ をご参照ください。

#### リチウム電池交換後の廃棄処理について

本機器には、ボタン型のリチウム電池がシステム・ボード上に取り付けられてい ます。この電池を交換する場合には、お買い上げいただいた販売店にお問い合わ せいただくか、弊社の修理サービスをご利用ください。万一お客様が交換された 場合の古い電池を廃棄する際は、ビニールテープ等で絶縁処理をしてお買い上げ いただいた販売店にお問い合わせいただくか、産業廃棄物業者に処理をご依頼く ださい。

また一般家庭などから、一般廃棄物として自治体に廃棄を依頼するときは、地方 自治体の条例・規則に従って廃棄してください。

#### 重金属を含む内部部品の廃棄処理について

本機器のプリント基板には重金属(鉛半田)が使用されています。使用後は適切 な処理を行うため、上記「本機器の回収リサイクルについて」に従って廃棄して ください。

**xviii** クイック・リファレンス

## <span id="page-20-0"></span>製品情報の入手方法

このクイック・リファレンス は、コンピューターを設置し、オペレーティン グ・システムを始動するために必要な説明を行うことを目的としています。 本 書には、基本的なトラブルシューティング情報や、ソフトウェア・リカバリー手 順、ヘルプとサービス情報も記載されています。

ご使用のコンピューターのユーザー・ガイド には、オプションのハードウェア の取り付けに関する情報が記載されています。この PDF ファイルは、コンピュ ーターのデスクトップ上にある「**Access IBM**」から開くことができます。オプ ションのハードウェアを取り付けるときに使用するためにユーザー・ガイドを読 んだり印刷したりするには、Adobe Acrobat Reader を使用してください。

デスクトップ上の「**Access IBM**」、あるいは、「スタート」→「すべてのプロ グラム」→「**Access IBM**」→「**Access IBM**」をクリックすると、次のトピック についてのオンライン・ヘルプやツール、ヒントがあります。

- コンピューターの使用
- ハードウェア・オプションの取り付け
- v 通信ケーブルの接続
- v 一般的な問題のトラブルシューティング
- コンピューターの登録

インターネットにアクセスすれば、ご使用のコンピューターの最新のサポート情 報を以下の URL から入手できます。

http://www.ibm.com/jp/pc/support/ または http://www.lenovo.com/think/support/

以下の情報を入手できます。

- CRU の取り外しと取り付けに関する指示
- v 資料
- トラブルシューティング情報
- v 部品に関する情報
- v ダウンロードおよびドライバー
- 他の役に立つ情報源へのリンク
- お問い合わせ窓口

## <span id="page-22-0"></span>第 **1** 章 使用環境を調節する

ご使用のコンピューターを最大限に活用するには、使用する装置と作業環境の両 方をお客様に合うように調節します。お客様の快適さが最も重要ですが、照明の 位置や、空気の循環、電源コンセントの位置によって、作業環境の調節が制限さ れる場合もあります。

#### 快適さ

だれにでも理想的な定まった作業位置はありませんが、ここにいくつかの目安を 示しますので、自分に最も合った位置を見つけてください。

同じ位置に長時間座っていると疲れることがあります。良いいすは大きな効果を 生じさせることができます。背もたれと座部シートを別々に調節でき、しっかり 支えてくれるものが良いいすであるといえるでしょう。座部シートの前部はやや 下に曲がるような形になっていて、ひざに圧力がかからないものにします。太も もが床と平行になり、足は床や足置きに平らにのせられるように座部シートを調 節します。

キーボードを使用するときには、前腕が床と平行になるようにし、手首は無理の ない楽な位置に置きます。キーボードには軽く触れるようにし、手と指の力を抜 きます。キーボードの脚を調節して、一番使用しやすい角度にすることができま す。

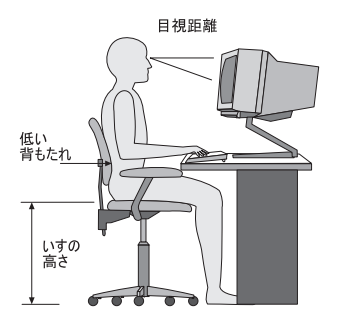

モニターは、画面の最上部が目の高さかそれより少し下になるように調節しま す。モニターは見やすい距離に置いてください。通常、利用者とモニターとの距 離は 50 ~ 60 cm です。また、体をねじらなくても見えるような位置に置いて ください。電話やマウスなど定期的に使用する他の装置も、手が届きやすい位置 に置いてください。

#### 反射と照明

頭上の照明や、窓、その他の光源からの反射光ができる限りモニターに映りこま ないように、モニターを配置してください。日光が当たった面からの反射光でさ

え、モニター画面にうるさい反射を生じさせることがあります。できれば、モニ ターの角度や向きを窓や他の光源に対して直角にしてください。必要に応じて、 照明を消したり、ワット数の低い電球にして頭上の照明を暗くしてください。窓 の近くにモニターを置くときは、カーテンやブラインドで日光を遮ってくださ い。部屋の明るさが 1 日のうちで変わる場合には、その変化に応じて、モニタ ーの輝度やコントラストのつまみを調整してください。

反射を防いだり、照明を調整できない場合には、画面に取り付けられる反射防止 フィルターが役立つことがあります。ただし、このようなフィルターを使用する と画面上の映像がはっきりと見えなくなる可能性もありますので、フィルターは 他に反射を防ぐ方法がない場合にだけ使用してください。

ほこりがたまると、反射状態がさらにひどくなります。モニター画面の汚れを、 研磨剤が入っていない液体ガラス・クリーナーで湿らせた柔らかい布で定期的に ふき取ることを忘れないでください。

#### 空気の循環

コンピューターおよびモニターは熱を発します。コンピューターのファンは、新 鮮な空気を引き込んで、熱風を外に出します。モニターでは、通気孔を通じて熱 風を外に出しています。通気孔をふさぐと熱がたまり、装置の誤動作や損傷の原 因となることがあります。通気孔を遮断するものがなにもないように、コンピュ ーターとモニターを配置します。通常は 5 cm のスペースがあれば十分です。 また、排出された熱風が人にかからないようにしてください。

#### 電源コンセントと電源ケーブルの長さ

コンピューターを設置する位置は、電源コンセントの位置やモニター、プリンタ ー、他のデバイスに接続する電源コードやケーブルの長さによって最終的に決ま ります。

本製品の使用環境を調節するときには、次の点に注意してください。

- v 延長コードを使用しないようにする。本製品の電源コードは、できれば電源 コンセントに直接差し込むようにしてください。
- 雷源コードやケーブルは、通路や誤って足に引っ掛けることがあるような場 所を通さないようにする。

電源コードについて詳しくは、本書の 63 [ページの『電源コードに関する注意事](#page-84-0) [項』を](#page-84-0)参照してください。

## <span id="page-24-0"></span>第 **2** 章 セットアップ

注**:** ご使用のコンピューターには、この章で説明されているコネクターがすべて あるとは限りません。

次の情報を使用して、コンピューターをセットアップします。コンピューターの 後ろにある小さなコネクター・アイコンを探します。

コンピューター・ケーブルとコネクター・パネルに色分けされたコネクターが付 いている場合、ケーブル端のカラーとコネクターのカラーを一致させます。たと えば、青色のケーブル端は青色のコネクターと、赤色のケーブルは赤色のコネク ターと合わせます。

- 1. 電源機構には自動電源検出と自動セットアップが備えられています。
- 2. ご使用のキーボード・ケーブルには、標準キーボード・コネクター 11 ま たは USB コネクター 2- が付いている場合があります。キーボード・ケ ーブルを該当するキーボード・コネクターに接続します。

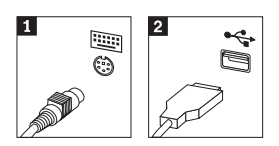

- 注**:** 一部のモデルでは、キーボードに指紋読取装置があります。詳しくは、 「Access IBM」を参照してください。
- 3. ご使用のマウス・ケーブルには、標準マウス・コネクター 1 または USB コネクター <mark>2</mark> が付いている場合があります。マウス・ケーブルを該当す るマウス・コネクターに接続します。

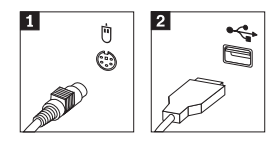

- 4. モニター・ケーブルをコンピューターのモニター・コネクターに接続しま す。
	- v SVGA (Standard Video Graphics Array) モニターを使用する場合は、図の ように従ってケーブルを接続します。

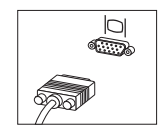

- v DVI (digital video interface) モニターを使用する場合は、図のようにケー ブルを接続します。
	- 注**:** コンピューターには、DVI モニターをサポートするアダプターが必 要です。

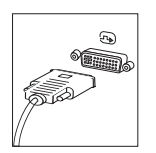

5. モデムをお持ちの場合は、次のようにモデムを接続します。

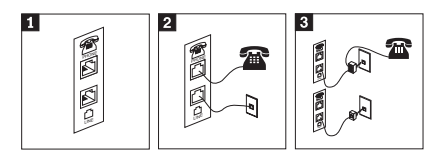

- 1- コンピューターの背面にあるこのデュアル接続を使用して、モデムをセットアッ プします。
- 2- 電話ケーブルの一方の端を電話に、もう一方の端をコンピューターの背面の電話 コネクターに接続します。モデム・ケーブルの一方の端をコンピューターの背面 のモデム・コネクターに、もう一方の端を壁に付いている電話のコンセントに接 続します。
- 3- 場合によっては、ケーブルを電話のコンセントに接続するのに、この図の上側に 示されているようなスプリッターまたはコンバーターが必要です。図の下側のよ うに、電話の付かないスプリッターを使用することもできます。

6. オーディオ・デバイスがある場合は、次の説明を使用してそれらを接続しま す。スピーカーについてさらに詳しくは、ステップ 7 および 8 を参照して ください。

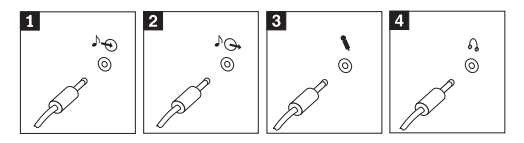

- オーディオ・ラー このコネクターは、ステレオ・システムなどの外付けオーディオ装 イン入力 置からのオーディオ信号を受け取ります。
- 2 オーディオ・ラ イン出力 このコネクターは、コンピューターからのオーディオ信号を、電源 付きステレオ・スピーカーなどの外付けデバイスに送ります。
- 3 マイクロホン 録音したいとき、または音声認識ソフトウェアを使用する場合に、 このコネクターを使用して、マイクロホンをコンピューターに接続 します。
- 4 ヘッドホン ほかの人の迷惑にならないように音楽または他のサウンドを聴きた いときは、このコネクターを使用して、ヘッドホンをコンピュータ ーに接続します。 このコネクターは、コンピューターの前面に付 いていることがあります。
- 7. AC アダプターが付いた (電源付きの) スピーカーを使用する場合は、次の 手順に従います。

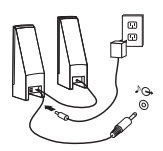

- a. 必要に応じて、スピーカー間をつなぐケーブルを接続します。一部のス ピーカーでは、このケーブルは直接接続されています。
- b. AC アダプター・ケーブルをスピーカーに接続します。
- c. スピーカーをコンピューターに接続します。
- d. AC アダプター・ケーブルを AC 電源に接続します。
- 8. AC アダプターがない*(*電源付きでない*)* スピーカーをお持ちの場合は、次 の手順に従ってください。

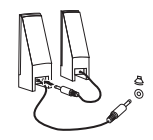

- a. 必要に応じて、スピーカー間をつなぐケーブルを接続します。一部のス ピーカーでは、このケーブルは直接接続されています。
- b. スピーカーをコンピューターに接続します。

9. ほかにデバイスがあれば接続します。 ご使用のコンピューターには、図で 示されているコネクターがすべてあるとは限りません。

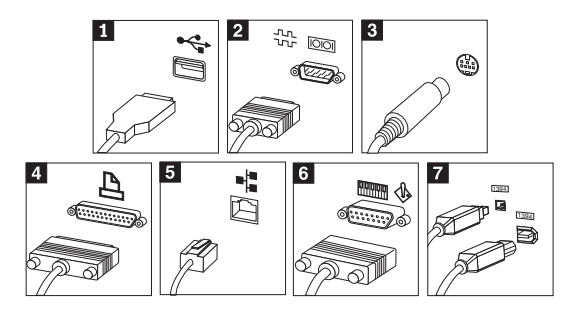

- $\blacksquare$  USB USB マウス、スキャナー、プリンター、または PDA (携帯情報端末) な ど USB 接続を必要とするデバイスを接続するためには、これらの コネクターを使用します。
- 2 シリアル 外付けモデムや、シリアル・プリンター、または 9 ピンのシリア ル・コネクターを使用する他のデバイスを接続するには、このコネ クターを使用します。
- **3** S ビデオ S-Video コネクターをテレビに接続するには、このコネクターを使
- (一部のモデルのみ) 用します。 このコネクターは、一部の高性能ビデオ・アダプターに 付いています。
- 4 パラレル パラレル パラレル・プリンター、または 25 ピンのパラレル接続を必要とす る他のデバイスを接続するには、このコネクターを使用します。
- 5 イーサネット コンピューターをイーサネット・タイプのローカル・エリア・ネッ トワークまたはケーブル・モデムに接続するには、このコネクター を使用します。

イーサネット・ネットワークに接続しているときに、コンピ ューターを VCCI の制限内で操作するには、カテゴリー 5 のイーサネット・ケーブルを使用してください。

6- MIDI/ ジョイス ジョイスティック、ゲーム・パッド、または MIDI キーボードなど ティック (一部のモ の MIDI デバイスに接続するには、このコネクターを使用します。 デルのみ)

7 IEEE 1394 (一 このコネクターは、データを高速で伝送するので、Firewire と呼ば 部のモデルのみ) れることがあります。IEEE 1394 コネクターには、4 ピンと 6 ピ ンの 2 つタイプがあります。IEEE 1394 は、ディジタル・オーデ ィオ装置やスキャナーなどの一部の一般電子機器と接続できます。

重要

<sup>10.</sup> 電源コードを正しく接地された電源コンセントに接続します。

<span id="page-28-0"></span>注**:** コネクターについての詳細は、コンピューターのデスクトップにある 「**Access IBM**」を参照してください。

#### 電源を入れる

まず、モニターおよびその他の外付けデバイスの電源を入れます。次にコンピュ ーターの電源を入れます。 自己診断テスト (POST) が終わると、ロゴ・ウィン ドウが閉じます。 続いてオペレーティング・システムが起動します。

始動時に問題が発生する場合は、 25 ページの『第 5 [章 トラブルシューティン](#page-46-0) [グおよび診断』お](#page-46-0)よび 21 ページの『第 4 [章 情報、ヘルプ、およびサービスの](#page-42-0) 入手」を参照してください。

# ソフトウェア・インストールの完了

#### 重要

この機械には、プログラムが導入または同梱されています。ご使用になる 前に、必ず「プログラムのご使用条件」をお読みください。他社製のプロ グラムが導入または同梱され、その提供者の使用条件が提供されている場 合は、それもあわせてお読みください。プログラムをご使用になった場合 は、これらの使用条件をご承諾いただいたものとみなします。これらの使 用条件をご承諾いただけない場合には、この機械を付属品とともにご購入 先にすみやかにご返却ください。この場合、お支払い済みの金額をお返し いたします。

注**:** 一部のモデルでは、マルチリンガル・バージョンの Microsoft® Windows XP Pro がプリインストールされています。お客様のコンピューターがマルチリ ンガルのバージョンの場合は、初期インストールのプロセス中に言語を選択 するよう、プロンプトが出されます。インストールの後で、Windows のコ ントロール パネルを用いて言語バージョンを変更することができます。

コンピューターを初めて始動した後は、画面の指示に従い、Windows をセット アップします。初めてコンピューターの電源を入れたときにソフトウェア・イン ストールを完了しないと、予測できない結果が生じる場合があります。インスト ールが完了したら、デスクトップ上の「**Access IBM**」をクリックすると、ご使 用のコンピューターについて詳しく知ることができます。

# <span id="page-29-0"></span>重要作業の実行

コンピューターのセットアップが完了したら、次の作業を実行してください。こ れでトラブルがあった場合でも時間を節約できます。

- v 診断 ディスケットを作成します。 Rescue & Recovery ワークスペースの 「ハードウェアの診断」から起動できる診断プログラムは、ハードウェアの 問題を切り分けることができます。診断 ディスケットを先に作成しておけ ば、Rescue & Recovery ワークスペースにアクセス不能になった場合でも診 断プログラムを使用できます。 28 [ページの『診断ディスケットの作成』を](#page-49-0)参 照してください。
- v ご使用のコンピューターのマシンタイプ-モデル (TYPE) およびシリアル番 号 (S/N) を記録しておきます。サービスまたは技術サポートが必要になるよ うな場合、この情報を尋ねられることがあります。 9 [ページの『コンピュー](#page-30-0) [ター情報の記録』を](#page-30-0)参照してください。

クイック・リファレンス を大切に保管しておきます。クイック・リファレンス は、工場出荷時にインストールされているソフトウェアの再インストールに関す る重要な情報が記載されている唯一の資料です。 11 [ページの『第](#page-32-0) 3 章 ソフト [ウェアのリカバリー』](#page-32-0) には、工場出荷時にインストールされているソフトウェ アのリカバリーに関する情報が記載されています。

# オペレーティング・システムのアップデート

Microsoft は、Microsoft Windows Update Web サイトを介してさまざまなオペレ ーティング・システムの更新を入手できるようにしています。この Web サイト では、お客様が指定したコンピューターで使用可能な Windows Update が自動 的に判別され、それらの更新のみがリストされます。更新には、セキュリティー 修正、Windows コンポーネント (メディア・プレイヤーなど) の新規バージョ ン、Windows オペレーティング・システムの他の部分に対する修正、または機 能強化などがあります。

オペレーティング・システムのアップデートについての詳細は、コンピューター のデスクトップにある「**Access IBM**」を参照してください。

## その他のオペレーティング・システムのインストール

独自のオペレーティング・システムをインストールしたい場合は、オペレーティ ング・システムの CD に付属のマニュアルの指示に従います。オペレーティン グ・システムをインストールした後、すべてのデバイス・ドライバーを必ずイン ストールしてください。インストール手順は、通常、デバイス・ドライバーに付 属しています。なお、デバイス・ドライバーは、WWW から入手できます (http://www.ibm.com/jp/pc/support/ または http://www.lenovo.com/think/support/)。

# <span id="page-30-0"></span>アンチウィルス・ソフトウェアのアップデート

ご使用のコンピューターには、ウィルスの検出や除去ができる Norton AntiVirus ソフトウェアが付属しています。LiveUpdate を実行して、Norton AntiVirus Web サイトから最新のウィルス定義ファイルを入手してください。最新のウィルス定 義ファイルがダウンロードされていると、Norton AntiVirus が次にコンピュータ ーをスキャンするときには、その新しいファイルが使用されます。

アンチウィルス・ソフトウェアのアップデートについての詳細は、コンピュータ ーのデスクトップにある「**Access IBM**」を参照してください。

# 装置構成ユーティリティー **(Setup Utility)** の開始

装置構成ユーティリティー (Setup Utility) を使用すると、BIOS 構成設定値およ びパスワードの表示、設定、または変更を行うことができます。

- 1. オペレーティング・システムをシャットダウンし、コンピューターの電源を 切ります。
- 2. コンピューターの電源を入れたら、F1 キーを連打して、装置構成ユーティ リティーを起動します。
	- 注**:** ユーザー・パスワード (User Password) または管理者パスワード (Administrator Password) が設定されている場合は、装置構成ユーティリ ティー (Setup Utility) の設定値を変更するためにはパスワードの入力が 必要です。装置構成ユーティリティー (Setup Utility) プログラムについ ての詳細は、ユーザー・ガイド を参照してください。ユーザー・ガイド は「**Access IBM**」を通じて、または「スタート」→「すべてのプログラ ム」→「**Online Books**」から入手できます。

ハードウェアが取り外されたか、あるいはご使用のコンピューターに新規ハード ウェアが取り付けられたことを POST が検出した場合、装置構成ユーティリテ ィー (Setup Utility) が自動的に開始することがあります。

#### コンピューターのシャットダウン

コンピューターの電源を切る準備ができたら、必ず、ご使用のオペレーティン グ・システムのシャットダウン手順に従います。まだ保存していないデータを損 失したり、ソフトウェア・プログラムに損傷を与えたりしないですみます。 Microsoft Windows オペレーティング・システムをシャットダウンするには、 Windows デスクトップ左下の「スタート」→「終了オプション」→「電源を切 る」の順にクリックします。

# コンピューター情報の記録

コンピューターに関する情報を記録しておくと、コンピューターの保守を依頼す る必要がある場合に役立ちます。サービス技術員は、この情報をお尋ねする場合 があります.

モデル番号 (M/T)、およびシリアル番号 (S/N) は、ご使用のコンピューターに 貼られているラベルに記載されています。次の表を使用して、この情報を記録し ておいてください。

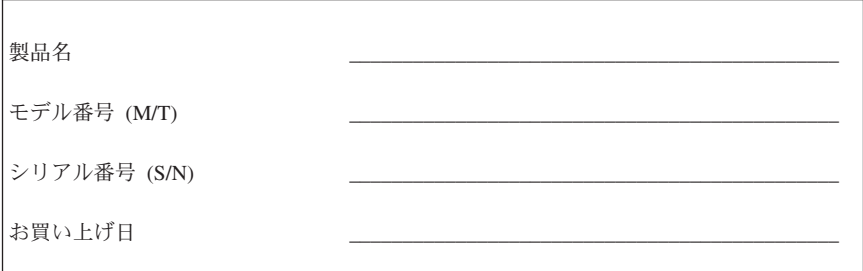

以下の Web サイトで、ご使用のコンピューターを登録してください。登録する と、次の特典があります。

- v PC ヘルプセンターの利用
- v 無料ソフトウェアや優待販売製品について、自動的に通知を受けられます。

http://www.ibm.com/jp/pc/ibmjreg/reg.html にアクセスして、画面の指示に従いま す。コンピューターの登録方法について詳しくは、同梱の「PC サービス & サ ポートのご案内」を参照してください。

# <span id="page-32-0"></span>第 **3** 章 ソフトウェアのリカバリー

Rescue and Recovery™ プログラムは、Windows オペレーティング・システムと は独立して実行される環境を提供し、Windows オペレーティング・システムか ら隠されています。 Rescue and Recovery ワークスペースが隠されていること により、ほとんどのウィルスによる攻撃から免れることができ、Windows 環境 では実行できないレスキュー操作やリカバリー操作を実行する安全な場所が提供 されます。追加情報については、「Access IBM」を参照してください。本章で は、ご使用のコンピューターにインストールされた Rescue and Recovery プロ グラムから提供される、次のようないくつかのリカバリー・ソリューションにつ いてご紹介します。

- プロダクト・リカバリー・ディスクを作成します。「プロダクト・リカバリ ー・ディスクの作成と使用」を参照してください。
- v ご使用のハード・ディスクを定期的にバックアップします。 13 [ページの](#page-34-0) [『バックアップおよびリカバリー』を](#page-34-0)参照してください。
- v レスキュー・メディアを作成します。 16 [ページの『レスキュー・メディアの](#page-37-0) [作成と使用』を](#page-37-0)参照してください。
- v リカバリー修復ディスケットを作成します。 17 [ページの『リカバリー修復](#page-38-0) [ディスケットの作成と使用』を](#page-38-0)参照してください。
- 注**:** レスキュー・ディスク、およびプロダクト・リカバリー・ディスクとバック アップ・ディスクの最初のディスクは始動可能 (ブート可能) です。これら のディスクは、どのタイプの CD または DVD ドライブでも始動すること ができます(DVD-RAM メディアの場合を除く)。

問題が生じた場合は、Windows 環境または Rescue and Recovery ワークスペー スからリカバリー・ツールを使用して、以下の 3 つのリカバリー操作のいずれ かを行えます。

- v ファイルのレスキュー
- バックアップからの復元
- 工場出荷時の状態に復元

これらの 3 つのリカバリー操作のいずれかを実行するには、 14 [ページの](#page-35-0) 『Rescue and Recovery [ワークスペースの使用』を](#page-35-0)参照してください。

Rescue and Recovery の追加情報については、「Access IBM」を参照してくださ い。

# <span id="page-33-0"></span>プロダクト・リカバリー・ディスクの作成と使用

ご使用のコンピューターに記録可能な CD または DVD ドライブが装備されて いる場合は、工場から最初に出荷されたときの状態にハード・ディスクの内容を 復元できるようにするための、プロダクト・リカバリー・ディスクを作成するこ とができます。プロダクト・リカバリー・ディスクをとっておくと、コンピュー ターを別の場所に移動する場合、コンピューターを売却する場合、コンピュータ ーをリサイクルする場合、または他のリカバリー手法がすべて失敗に終った後で 最後の手段としてコンピューターを操作可能状態にする場合、などに役に立ちま す。できるだけ早い段階でプロダクト・リカバリー・ディスクを作成することを お勧めします。

注**:** Microsoft Windows® のライセンスでは、プロダクト・リカバリー・ディス クの作成は 1 セットにかぎって許可されるので、作成した後は安全な場所 にディスクを保管しておいてください。

プロダクト・リカバリー・ディスクを作成するには、次のようにしてください。

- 1. Windows デスクトップから、「スタート」→「すべてのプログラム」→ 「**Access IBM**」の順にクリックしてから、「リカバリー・ディスクの作成」 をクリックします。
- 2. 画面に表示される指示に従います。

プロダクト・リカバリー・ディスクを使用するには、次のようにしてください。

重要**:** プロダクト・リカバリー・ディスクから工場出荷時の状態に復元する と、現在ハード・ディスク上にあるすべてのファイルが削除され、元の工場出荷 時の内容で置き換えられます。

- 1. プロダクト・リカバリー・ディスクを CD または DVD ドライブに挿入し ます。
- 2. コンピューターを再起動してください。
- 3. しばらくすると、Rescue and Recovery プログラム・ワークスペースが開き ます。
	- 注**:** Rescue and Recovery ワークスペースが開かない場合、BIOS の始動順序 に始動デバイス (CD ドライブまたは DVD ドライブ) が正しく設定さ れていない可能性があります。詳しくは、 19 [ページの『始動順序でのレ](#page-40-0) [スキュー・デバイスの設定』を](#page-40-0)参照してください。
- 4. Rescue and Recovery ワークスペースが開いたら、「ようこそ」画面で「続 行」をクリックし、「システムの復元」をクリックします。
- 5. USB デバイスへアクセスするメッセージが表示されたら「**OK**」をクリック し、「ハードディスクを出荷時コンテンツに復元します。」をクリックして から「次ヘ」をクリックします。
- 6. 画面に表示される指示に従います。プロンプトが表示されたら、適切なプロ ダクト・リカバリー・ディスクを挿入してください。

<span id="page-34-0"></span>注**:** ハード・ディスクを元の工場出荷時の状態に復元した後で、一部のソフトウ ェアまたはドライバーを再インストールなければならない場合もあります。 詳細については、[15](#page-36-0) ページの『リカバリー後の注意事項』を参照してくだ さい。

## バックアップおよびリカバリー

Rescue and Recovery プログラムを使用して、オペレーティング・システム、デ ータ・ファイル、アプリケーション・プログラム、個人の設定など、ご使用のハ ード・ディスク全体のバックアップをとることができます。Rescue and Recovery プログラムがバックアップを保存する場所を、次のように指定するこ とができます。

- ご使用のハード・ディスクの保護された領域
- ご使用のコンピューターにインストールされた 2 番目のハード・ディスク
- 外部接続の USB ハード・ディスク
- v ネットワーク・ドライブ
- v 記録可能な CD または DVD (このオプションでは、記録可能な CD または DVD が必須です)

ご使用のハード・ディスクをバックアップした後で、ハード・ディスクの内容全 体を復元することも、選択したファイルのみを復元することも可能です。

バックアップ操作を実行するには、次の手順に従ってください。

- 1. Windows デスクトップから、「スタート」→「すべてのプログラム」→ 「**Access IBM**」の順にクリックしてから、「**IBM Rescue and Recovery**」を クリックします。Rescue and Recovery プログラムが開きます。
- 2. メニュー・バーで「バックアップ」をクリックし、次に「今すぐバックアッ プ」をクリックします。
- 3. 画面に表示される指示に従います。

#### **Rescue and Recovery** プログラムから復元操作を実行するには、次のようにし てください。

- 1. Windows デスクトップから、「スタート」→「すべてのプログラム」→ 「**Access IBM**」の順にクリックしてから、「**IBM Rescue and Recovery**」を クリックします。Rescue and Recovery プログラムが開きます。
- 2. メニュー・バーで「復元」 をクリックしてから、以下のどちらかを行ってく ださい。
	- ハード・ディスクを以前のバックアップをとった状態に復元したい場合 は、「システムの復元」をクリックします。このリカバリー方式では、現 在ご使用のハード・ディスクにあるすべてのデータを削除して、バックア ップからのデータで置き換えます。リカバリー処理中に、データがまだ除 去されないうちに、ご使用のハード・ディスクに現在あるファイルを他の メディアに転送する機会が与えられます。
- <span id="page-35-0"></span>• バックアップの中から選択したファイルのみを復元したい場合は、「ファ イルの復元」をクリックします。
- 3. 画面に表示される指示に従います。

Rescue and Recovery ワークスペースから復元操作を実行する場合の情報につい<br>ては、 『Rescue and Recovery ワークスペースの使用』を参照してください。 『Rescue and Recovery ワークスペースの使用』を参照してください。

#### **Rescue and Recovery** ワークスペースの使用

Rescue and Recovery ワークスペースは、Windows オペレーティング・システム とは独立して操作されるハード・ディスクの、保護され隠された領域に常駐して います。このようにすると、Windows オペレーティング・システムが始動でき ない場合でも、リカバリー操作を実行することができます。 Rescue and Recovery ワークスペースから、次のようなリカバリー操作を行うことができま す。

- v ファイルのレスキュー**:** この機能を用いて、ハード・ディスクまたはバックア ップからファイルをレスキューすることができます。 Rescue and Recovery プログラム・ワークスペースでは、ハード・ディスク上でファイルを検索し て、それらをネットワーク・ドライブ、または USB ハード・ディスク・ド ライブまたはディスケットなど、他の記録可能メディアに転送することがで きます。このソリューションは、ユーザーがファイルをバックアップしてお かなかった場合や、最後にバックアップをとった後でファイルに変更を行っ た場合にも使用できます。また、ご使用のローカル・ハード・ディスク、 USB デバイス、またはネットワーク・ドライブ上にある Rescue and Recovery バックアップから個々のファイルをレスキューすることもできま す。
- v バックアップからの復元**:** いったん、Rescue and Recovery プログラムを用い てバックアップ操作を実行した後であれば、Rescue and Recovery ワークスペ ースから復元操作を行うことができます。
- v 工場出荷時の状態に復元: この機能を用いて、ハード・ディスクを工場出荷 時の状態に復元することができます。そのハード・ディスクが複数の区画で 区切られている場合は、工場出荷時の内容を C: ドライブに復元して、他の 区画はそのままにしておくオプションもあります。

重要**:** Rescue and Recovery バックアップからハード・ディスクを復元する場 合、またはハード・ディスクを工場出荷時の状態に復元する場合は、1 次ハー ド・ディスク区画 (通常はドライブ C) にあるすべてのファイルがリカバリー処 理で削除されます。できれば、重要なファイルのコピーはとっておいてくださ い。 Windows を始動できない場合でも、Rescue and Recovery ワークスペース で「ファイルのレスキュー」を使用して、ご使用のハード・ディスクから別のメ ディアにファイルをコピーすることができます。

**Rescue and Recovery** ワークスペースを始動するには、次のようにします。

1. コンピューターの電源を切り、5 秒以上待ちます。
- 2. コンピューターの電源を入れたら、F11 キーまたは Enter キーを連打して、 Rescue and Recovery ワークスペースに入ります。
- 3. ビープ音が鳴るか、ロゴ画面が表示されたら、F11 キーまたは Enter キーを 連打するのをやめます。
- 4. Rescue and Recovery のパスワードが設定されている場合は、プロンプトが 出されたら、ご自分のパスワードを入力してください。しばらくすると、 Rescue and Recovery ワークスペースが開きます。
	- 注**:** Rescue and Recovery ワークスペースが開かない場合は、コンピューター の電源を入れた後、起動画面が表示されるまで F11 キーまたは Enter キーを連打してください。コンピューターの構成によっては、連打しな いと画面が表示されない場合があります。それでも Rescue and Recovery ワークスペースが開かないときは、 16 [ページの『リカバリーに関する問](#page-37-0) [題の解決』を](#page-37-0)参照してください。
- 5. 次のいずれかを行ってください。
	- ご使用のハード・ディスクか、またはバックアップからファイルをレスキ ューするには、「ファイルのレスキュー」をクリックし、画面の指示に従 ってください。
	- ご使用のハード・ディスクを Rescue and Recovery のバックアップから復 元するには、「システムの復元」をクリックしてから、「バックアップか ら **Windows** オペレーティング・システムおよびアプリケーションのみを 復元する。」または「バックアップからすべての個人データおよび設定を 含むハードディスク全体を復元します。」を選択し、画面の指示に従って ください。
	- ご使用のハード・ディスクを工場出荷時の状態に復元するには、「システ ムの復元」をクリックしてから、「ハードディスクを出荷時コンテンツに 復元します。」を選択し、画面の指示に従ってください。
	- Rescue and Recovery ワークスペースのその他の機能については、「ヘル プ」をクリックしてください。

### リカバリー後の注意事項

注**:**

- 1. ハード・ディスクを元の工場出荷時の状態に復元した後で、一部のデバイス についてデバイス・ドライバーを再インストールしなければならない場合も あります。 18 [ページの『デバイス・ドライバーのリカバリーまたはインス](#page-39-0) [トール』を](#page-39-0)参照してください。
- 2. 一部のモデルは、Microsoft Office が初期インストール済みで出荷されていま す。Microsoft Office または Microsoft Works アプリケーションをリカバリ ーまたは再インストールしなければならない場合は、 *Microsoft Office CD* または *Microsoft Works CD* を使用する必要があります。これらの CD は、 Microsoft Office が初期インストール済みのモデルにのみ付属しています。

# <span id="page-37-0"></span>リカバリーに関する問題の解決

Rescue and Recovery プログラム・ワークスペースは、オペレーティング・シス テムとは独立して実行されます。ワークスペースにアクセスするためには、始動 中に F11 キーまたは Enter キーを連打してください。この方法で Rescue and Recovery プログラム・ワークスペースを始動できない場合は、次の 3 つのオプ ションがあります.

- v レスキュー・メディア (CD、DVD、または USB ハード・ディスク) を使用 して、Rescue and Recovery ワークスペースを始動します。詳細については、 『レスキュー・メディアの作成と使用』を参照してください。
- リカバリー修復ディスケットを使用して、Rescue and Recovery ワークスペー スへのアクセスを制御するファイルを再インストールします。詳細について は、 17 [ページの『リカバリー修復ディスケットの作成と使用』を](#page-38-0)参照してく ださい。
- ハード・ディスクを工場出荷時の状態に復元する場合は、プロダクト・リカ バリー・ディスクを使用することができます。 12 [ページの『プロダクト・](#page-33-0) [リカバリー・ディスクの作成と使用』を](#page-33-0)参照してください。

できるだけ早い段階で、リカバリー修復ディスケット、レスキュー・メディア、 プロダクト・リカバリー・ディスクを作成して、それらを安全な場所に保管する ことをお勧めします。 Rescue and Recovery ワークスペースにレスキュー・メ ディアまたはプロダクト・リカバリー・ディスクからアクセスできない場合は、 レスキュー・デバイス (CD ドライブ、DVD ドライブ、または USB ハード・ ディスク・ドライブ) が BIOS 始動順序の中で、始動デバイスとして正しく設 定されていない可能性があります。詳しくは、 19 [ページの『始動順序でのレス](#page-40-0) [キュー・デバイスの設定』を](#page-40-0)参照してください。

# レスキュー・メディアの作成と使用

レスキュー・メディアを使用すると、Rescue and Recovery プログラムを CD、DVD、または外部接続のUSB ハード・ディスク・ドライブ から始動する ことができます。 F11 キーまたは Enter キーを用いて、Rescue and Recovery プログラムにアクセスできない場合は、レスキュー・メディアが特に重要になり ます。

<span id="page-38-0"></span>レスキュー・メディアを作成するには、次のようにしてください。

- 1. Windows デスクトップから、「スタート」→「すべてのプログラム」→ 「**Access IBM**」の順にクリックしてから、「レスキュー・メディアの作成」 をクリックします。
- 2. 作成したいレスキュー・メディアのタイプのラジオ・ボタンを選択します。
- 3. 「**OK**」をクリックします。
- 4. 画面に表示される指示に従います。

レスキュー・メディアを使用するときは、次のいずれかを行ってください。

- v レスキュー・ディスク (CD または DVD) を CD または DVD ドライブに挿 入して、コンピューターを再起動します。
- v レスキュー USB ハード・ディスク・ドライブをご使用のコンピューターの USB コネクターのいずれかに接続してから、コンピューターを再起動しま す。

レスキュー・メディアが始動すると、Rescue and Recovery プログラム・ワーク スペースが開きます。 Rescue and Recovery ワークスペースから、各機能につ いてのヘルプを使用することができます。レスキュー・メディアから始動できな い場合は、BIOS の始動順序にレスキュー・デバイス (CD ドライブ、DVD ド ライブ、または USB ドライブ) が正しく設定されていない可能性があります。 詳しくは、 19 [ページの『始動順序でのレスキュー・デバイスの設定』を](#page-40-0)参照し てください。

## リカバリー修復ディスケットの作成と使用

リカバリー修復ディスケットを作成するには、次のようにしてください。

- 1. インターネットにまだ接続していない場合は、すぐに接続してください。
- 2. インターネット・ブラウザーを開いて、次の Web アドレスに進みます。 http://www.ibm.com/pc/support/site.wss/document.do?lndocid=MIGR-54483 リカバリー修復用のファイルを適切なフォルダーにダウンロードします。
- 3. ディスケット・ドライブ A にブランク・ディスケットを挿入します。

注**:** リカバリー修復ディスケットを作成するには、オプションの USB フロ ッピー・ドライブが必要です。

- 4. ダウンロードしたリカバリー修復用のファイルをダブルクリックして、画面 に表示される指示に従ってください。リカバリー修復ディスケットが作成さ れます。
- 5. ディスケットを取り出して、リカバリー修復ディスケットとしてラベルをつ けてください。
- リカバリー修復ディスケットを使用するには、次のようにしてください。
- 1. オペレーティング・システムをシャットダウンし、コンピューターの電源を 切ります。
- <span id="page-39-0"></span>2. ディスケット・ドライブ A にリカバリー修復ディスケットを挿入します。
	- 注**:** リカバリー修復ディスケットを作成するには、オプションの USB フロ ッピー・ドライブが必要です。
- 3. コンピューターの電源を入れて、画面の指示に従います。

修復操作がエラーなしで終了した場合は、コンピューターを再起動している間 F11 キーまたは Enter キーを押し続けるか、または連打することによって、 Rescue and Recovery ワークスペースにアクセスすることができます。

修復操作中にエラー・メッセージが表示されて、修復操作が完了しない場合は、 Rescue and Recovery プログラムが保存されている区画に問題があります。レス キュー・メディアを使用して、Rescue and Recovery ワークスペースにアクセス してください。詳しくは、 16 [ページの『レスキュー・メディアの作成と使用』](#page-37-0) を参照してください。

## デバイス・ドライバーのリカバリーまたはインストール

デバイス・ドライバーをリカバリーまたはインストールできるようにするには、 オペレーティング・システムをコンピューター上にインストールしておく必要が あります。そのデバイス用の資料、ソフトウェア・メディアがあることを確認し てください。

インストール済みデバイスのデバイス・ドライバーは、コンピューターのハー ド・ディスク (通常は、ドライブ C) 上の IBMTOOLS¥DRIVERS フォルダーに あります。デバイス・ドライバーをインストールするための手順 (README.TXT) も、IBMTOOLS¥DRIVERS フォルダーの下の各ドライバーのフ ォルダーにあります。その他のデバイス・ドライバーは、デバイスに付属のソフ トウェア・メディアに入っています。

インストール済みのデバイスの最新のデバイス・ドライバーは、WWW の http://www.ibm.com/jp/pc/support/ または http://www.lenovo.com/think/support/ で 入手可能です。

インストール済みのデバイスをリカバリーするには、次の手順に従ってくださ い。

- 1. コンピューターとオペレーティング・システムを始動します。
- 2. 「Windows エクスプローラ」または「マイ コンピュータ」を使用して、ハ ード・ディスクのディレクトリー構造を表示します。
- 3. IBMTOOLS フォルダーを開きます (通常は C ドライブにあります)。
- 4. DRIVERS フォルダーを開きます。DRIVERS フォルダー内には、コンピュ ーターに取り付けられているさまざまなデバイスの名前で命名されたいくつ かのサブフォルダー (たとえば、AUDIO や VIDEO など) があります。
- 5. 該当するサブフォルダーを開きます。
- <span id="page-40-0"></span>6. 次の方法のいずれか 1 つを使用して、デバイス・ドライバーをリカバリーし ます。
	- v デバイス・サブフォルダーで、README.TXT ファイルまたはデバイス・ ドライバーの再インストールについての情報が入っている .TXT 拡張子付 きの他のファイルを探します。このテキスト・ファイルには、デバイス・ ドライバーの再インストール方法に関する情報が入っています。
	- v デバイス・サブフォルダーに .INF 拡張子が付いたファイルがある場合 は、「ハードウェアの追加」プログラム (Windows の「コントロール パ ネル」にあります) を使用して、デバイス・ドライバーを再インストール できます。このプログラムを使用して、すべてのデバイス・ドライバーを 再インストールできるわけではありません。「ハードウェアの追加」プロ グラムで、インストールしたいデバイス・ドライバーを指定するようプロ ンプトが出されたら、「ディスク使用」および「参照」をクリックしま す。次に、デバイス・サブフォルダーから該当するデバイス・ドライバー (.INF) ファイルを選択します。
	- v デバイス・サブフォルダーで、SETUP.EXE ファイルを探します。 「**SETUP.EXE**」をダブルクリックし、画面の指示に従います。

## 始動順序でのレスキュー・デバイスの設定

CD、DVD、USB ハード・ディスク・ドライブまたはその他の外部デバイスから リカバリーを始動するときは、前もって装置構成ユーティリティーにある始動順 序を変更しておく必要があります。

- 1. コンピューターの電源を切ります。
- 2. コンピューターの電源を入れたら、F1 キーを連打して、装置構成ユーティ リティーを起動します。
- 3. ビープ音が鳴ったら、F1 キーを放します。装置構成ユーティリティー (Setup Utility) が表示されます。
- 4. 「**Startup (**始動**)**」→「**Startup Sequence (**始動順序**)**」の順に選択して、 Enter キーを押します。
- 5. 必要な装置デバイスを選択し、+、- キーを使用して、始動順序を設定しま す。
- 6. 次のいずれかを行ってください。
	- v CD または DVDドライブから始動させる場合は、メディアをドライブに 挿入してください。
	- 外部デバイスから始動させる場合は、そのデバイスをコンピューターに接 続してください。
- 7. F10 キー(Save and Exit) を押して、BIOS の設定値を保存し、再起動しま す。

# 第 **4** 章 情報、ヘルプ、およびサービスの入手

ヘルプ、サービス、技術援助、または Lenovo 製品に関する情報が必要な場合 のために、Lenovo ではさまざまな援助をご提供しています。このセクションで は、Lenovo および Lenovo 製品に関する追加情報の入手方法、コンピューター に問題が発生したときの対処方法、および必要なサービスを受けるための連絡先 に関する情報について説明します。また、同梱の「PC サービス & サポートの ご案内」には、提供されるサービスについての詳しい説明が記述されていますの で、参照してください。

## 情報の入手

コンピューター、およびプリインストールされているソフトウェアがある場合 は、そのようなソフトウェアについての情報は、コンピューターに付属している 文書から得られます。資料には、印刷された説明書、オンライン・ブック、 README ファイル、およびヘルプ・ファイルがあります。さらに、Lenovo 製 品についての情報は、インターネットからも入手できます。

ワールド・ワイド・ウェブ (WWW) 上の Web サイトには、パーソナル・コン ピューターの製品およびサポートについての最新情報が用意されています。パー ソナル・コンピューティングのホーム・ページのアドレスは、 http://www.lenovo.com/think/ です。

製品に関するサポート情報が、サポートされるオプションも含めて、 http://www.ibm.com/jp/pc/support/ または http://www.lenovo.com/think/support/ で 入手できます。

また、http://www.ibm.com/jp/pc/home/manual/ からはマニュアルをダウンロード することもできますし、http://www.infocreate.co.jp/ (株式会社 インフォ・クリエ イツの Webページ) からマニュアルを購入いただけます。

## ヘルプおよびサービスの入手

ご使用のコンピューターに問題が生じた場合は、お役に立つ資料がいろいろご利 用いただけます。

## 資料および診断プログラムの使用

コンピューターに生じる問題の多くは、外部からの援助がなくても解決できま す。ご使用のコンピューターに問題が検出された場合は、最初に添付資料のトラ ブルシューティング情報を参照していただきます。ソフトウェアの問題と思われ る場合は、README ファイルやオンライン・ヘルプも含めて、オペレーティン グ・システムやアプリケーション・プログラムに付属の資料を参照してくださ い。

ほとんどのコンピューターの場合は、診断プログラムが添付されていますから、 それを使用して、ハードウェア障害を識別できます。診断プログラムの使用方法 については、コンピューターに付属の資料に記載されているトラブルシューティ ング情報を参照してください。

トラブルシューティング情報または診断プログラムを使用した結果、デバイス・ ドライバーの追加や更新、あるいは他のソフトウェアが必要になることがありま す。Lenovo では、ワールド・ワイド・ウェブ (WWW) 上に常時ページを開設 しており、最新のテクニカル情報の入手とデバイス・ドライバーおよび更新モジ ュールのダウンロードが可能です。これらのページにアクセスするには、 http://www.ibm.com/ip/pc/support/ または http://www.lenovo.com/think/support/ に 進み、説明に従ってください。

## サービスの依頼

お客さまで問題の修復に努めたものの、やはり援助が必要な場合は、保証期間中 であれば、サポート・センターを通じて、電話により以下のようなサポートが受 けられます。詳しくは、同梱の「PC サービス & サポートのご案内」を参照す るか、販売店に問い合わせてください。

- 問題判別 ハードウェアに障害があり、問題を解決するために必要な処置が わからない場合は、専門の技術者が支援します。
- v ハードウェア修理 保証期間中のハードウェアに問題の原因がある場合は、 専門の技術者が必要に応じたサービスを提供します。
- v 技術変更管理 製品販売後に、変更が必要になることがあります。 Lenovo および Lenovo 販売店は、それぞれのハードウェアについて必要な技術変更 (EC) を提供します。

次の項目は、保証の対象外です。

• Lenovo 以外のパーツや非保証 Lenovo パーツの使用、またはそれによる交換

注**:** 保証パーツには、すべて FRU XXXXXXX の形式で 7 文字の識別が施さ れています。

- ソフトウェア問題のソースの識別
- v インストールまたはアップグレードの一部としての BIOS の構成
- デバイス・ドライバーの変更、修正、またはアップグレード
- ネットワーク・オペレーティング・システム (NOS) のインストールおよび保 守
- アプリケーション・プログラムのインストールおよび保守

保証条件を網羅する詳細な説明が必要な場合は、ハードウェア保証を参照してく ださい。保証サービスが確実に受けられるように、お買い上げの証明書も大切に 保管しておいてください。

注**:** 対応に要する時間はさまざまです。休日は除外されることがあります。

電話で問い合わせる場合は、できるだけコンピューターの近くから電話をしてく ださい。 次の情報をお手元にご用意ください。

- v Lenovo ハードウェア製品のマシンタイプ-モデル (TYPE) およびシリアル番 号 (S/N)
- Lenovo ハードウェア製品のシリアル番号
- v 問題の記述
- エラー・メッヤージの正確な文言
- ハードウェアおよびソフトウェアの構成情報

### 電話番号

電話番号については、同梱の「PCサービス &サポートのご案内」を参照してく ださい。電話番号は、予告なしに変更される場合があります。最新の電話番号に ついては、http://www.ibm.com/jp/pc/support/ にアクセスして、「サポート電話窓 口一覧」をクリックします。

## その他のサービス

ThinkCentre または ThinkPad が販売されている国にコンピューターを持参して 旅行や移動をする場合は、国際保証サービスを利用できる場合があります。保証 期間中はこのサービスを自動的に受けることができます。サービスは、保証サー ビスの提供を認められている販売店が実施します。

サービスの方法と手続きは国によって異なり、国によってはサービスの一部が利 用できない場合があります。国際保証サービスは、サービスを提供する国のサー ビス方式 (保管、持ち込み、オンサイトなど) によって提供されます。一部の国 のサービス・センターでは、特定のマシン・タイプについて、すべてのモデルの サービスを提供できない場合があります。また、国によっては、サービスの 提 供時に費用と制約事項が適用される場合があります。

ご使用のコンピューターが国際保証サービスを受けられるかどうかを判別した り、サービスを利用 できる国の一覧を表示したりするには、 http://www.ibm.com/ip/pc/support/ または http://www.lenovo.com/think/support/ に アクセスして、「保証・保守」または「**Warranty**」をクリックしてください。

初期インストールされている Microsoft Windows 製品のサービス・パックのイ ンストールに関する技術支援や、それに関連する質問については、Microsoft Product Support Services Web サイト (http://support.microsoft.com/directory/) を参 照するか、サポート・センターに連絡してください。有料の場合もあります。

## 追加サービスの購入

保証期間中はもとより、保証期間経過後も、追加サービスの購入が可能です。こ れには、ハードウェア、オペレーティング・システム、およびアプリケーショ ン・プログラムや、ネットワークのセットアップおよび構成や、アップグレード および拡張ハードウェアの修理サービスや、カスタム・インストールなどが含ま れます。

サービスについての詳細は、同梱の「PC サービス & サポートのご案内」を参 照するか、販売店に問い合わせてください。

**24** クイック・リファレンス

# 第 **5** 章 トラブルシューティングおよび診断

この章では、基本的なトラブルシューティングと診断プログラムについて説明し ます。 コンピューターの問題がここに説明されていない場合、さらに詳しいト ラブルシューティング情報については、「**Access IBM**」または xix [ページの](#page-20-0) [『製品情報の入手方法』を](#page-20-0)参照してください。

# 基本的トラブルシューティング

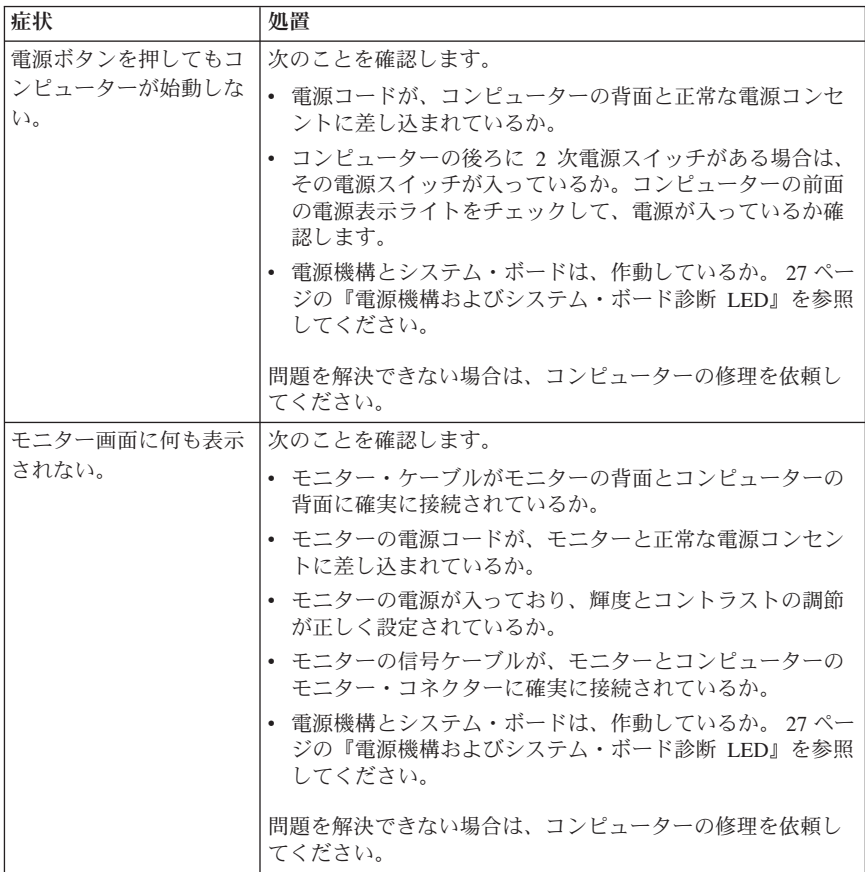

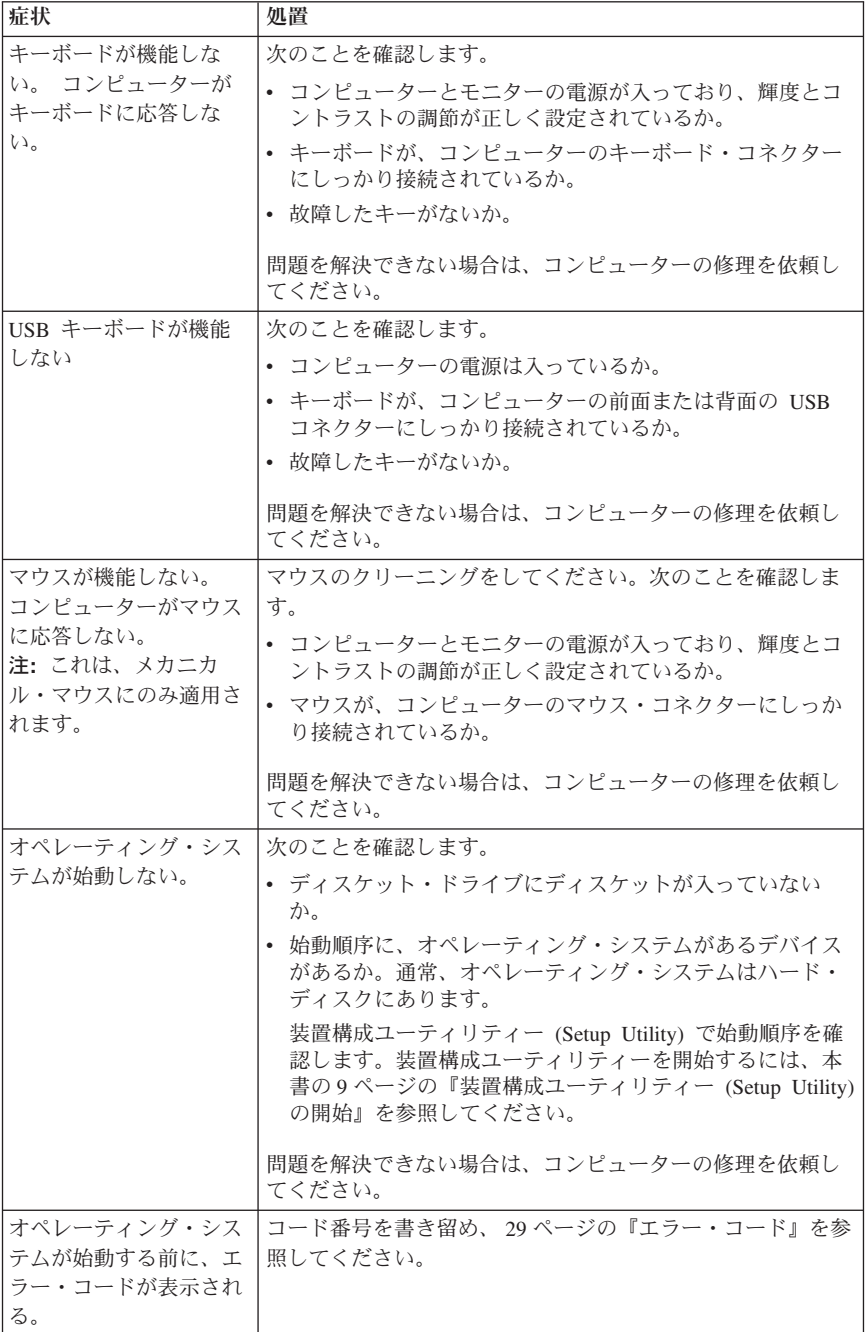

<span id="page-48-0"></span>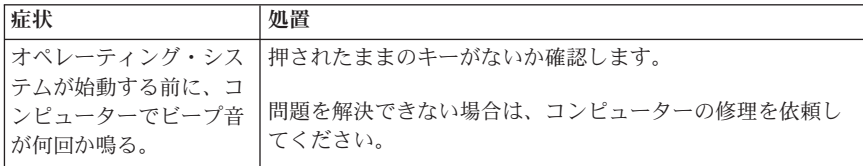

## 電源機構およびシステム・ボード診断 **LED**

ご使用のコンピューターには、本体の背面の電源機構上に 2 つの LED があり ます。コンピューターの前面にある電源ボタン LED および背面にある 2 つの LED により、電源機構あるいはシステム・ボードが正しく機能しているか判別 することができます。以下の表では、LED を使用して、発生する可能性のある 電源機構やシステム・ボードの問題を診断しています。

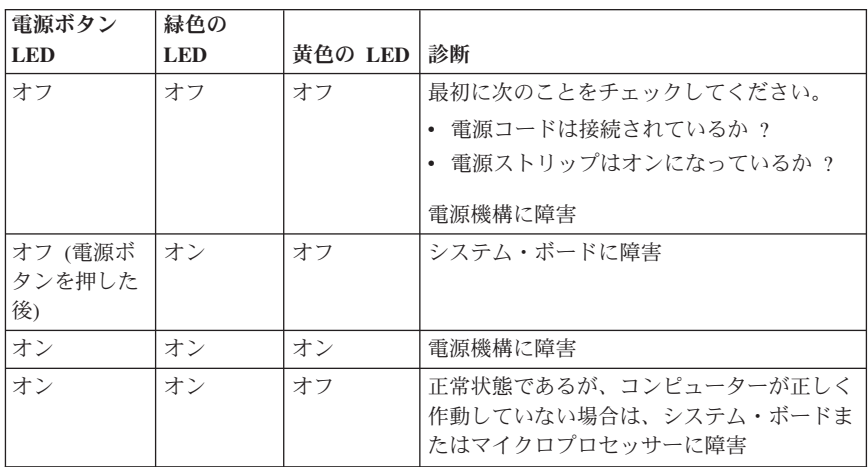

問題を解決できない場合は、コンピューターの修理を依頼してください。

注**:** 黄色の LED がオンになった後でコンピューターをリセットするには、電源 コードのプラグを抜いてください。

## **PC-Doctor for DOS** 診断プログラム

PC-Doctor for DOS 診断プログラムは、オペレーティング・システムとは独立し て実行されます。このプログラムを使用して、ご使用のコンピューターのハード ウェア・コンポーネントをテストすることができます。このプログラムは、他の テスト方法を利用できない場合、またはハードウェアに関する問題を特定できな かった場合に使用します。

この診断プログラムは、ハード・ディスク上の Rescue and Recovery ワークス ペースから実行できます。あるいは、Rescue and Recovery ワークスペースか ら、ブート可能な診断ディスケットを作成し、ディスケットから診断プログラム を実行することもできます。

## **Rescue and Recovery** ワークスペースからの診断プログラムの 実行

Rescue and Recovery ワークスペースから診断プログラムを実行するには、次の 手順を使用します。

- 1. オペレーティング・システムをシャットダウンし、コンピューターの電源を 切ります。5 秒以上待ちます。
- 2. コンピューターの電源を入れて、F11 キーまたは Enter キーを連打して Rescue and Recovery プログラムを始動させます。
- 3. メインメニューで、「ハードウェアの診断」を選択します。
- 4. 画面に表示されるプロンプトに従います。
- 5. コンピューターを再起動します。

## 診断ディスケットの作成

診断 ディスケットを作成するには、以下の手順を使用します。

- 1. オペレーティング・システムをシャットダウンし、コンピューターの電源を 切ります。5 秒以上待ちます。
- 2. コンピューターの電源を入れて、F11 キーまたは Enter キーを連打して、 Rescue and Recovery プログラムを始動させます。
- 3. メインメニューで、「診断ディスクの作成」を選択します。
- 4. 画面に表示される指示に従います。
- 5. プロンプトが表示されたら、ディスケット・ドライブにフォーマット済みの ブランク・ディスケットを挿入し、画面の指示に従います。
	- 注**:** 診断ディスケットを作成するには、オプションの USB フロッピー・ド ライブが必要です。

### 注**:**

- 1. 最新バージョンの診断プログラムを WWW の http://www.ibm.com/jp/pc/support/ または http://www.lenovo.com/think/support/ からダウンロードすることもできます。「型番を指定する」または「**Use Quick Path**」フィールドにモデル番号 (例:8104-xxx など)を入力し、ご使 用のコンピューターに固有で、ダウンロード可能なファイルを確認してくだ さい。
- 2. ディスケット・ドライブのないシステムでは、診断プログラムの自動的に始 動するブート可能 CD イメージ (.iso イメージとも呼びます) をダウンロー ドすることもできます。

## <span id="page-50-0"></span>診断ディスケットからの診断プログラムの実行

次の手順を使用して、診断ディスケットまたは CD イメージを実行します。

- 1. オペレーティング・システムをシャットダウンし、コンピューターの電源を 切ります。
- 2. 診断 ディスケットをディスケット・ドライブに、または CD をドライブに 挿入します。
- 3. コンピューターの電源を入れます。
- 4. 画面に表示される指示に従います。ヘルプが必要な場合は、F1 を押しま す。
- 5. プログラムが終了したら、ディスケットをディスケット・ドライブから、ま たは CD をドライブから取り出します。
- 6. コンピューターをシャットダウンするか、再起動します。

## エラー・コード

次の表には、コンピューターが POST を実行したときに表示される可能性のあ る一般的なエラー・コードを記載してあります。

- v 表示されるエラー・コードを記録しておきます。保守を依頼する場合に、エ ラー・コードについて尋ねられます。
- v 複数のエラー・コードが出る場合は、必ずエラー・コードを表示された順に 解決するよう作業します。 通常、最初のエラー・コードを解決すると、後続 のエラー・コードも解決されます。
- v エラー・コードが次の表にない場合は、さらに詳細なトラブルシューティン グが必要です。
	- コンピューターの電源を入れたときにオペレーティング・システムが始動 する場合は、 27 ページの『[PC-Doctor for DOS](#page-48-0) 診断プログラム』を使用し て、診断プログラムを実行してください。 「**Access IBM**」にも問題解決 の詳しい説明があります。
	- オペレーティング・システムが始動しない場合は、コンピューターの保守 を依頼してください。

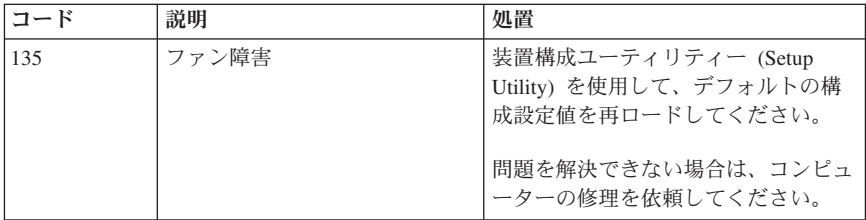

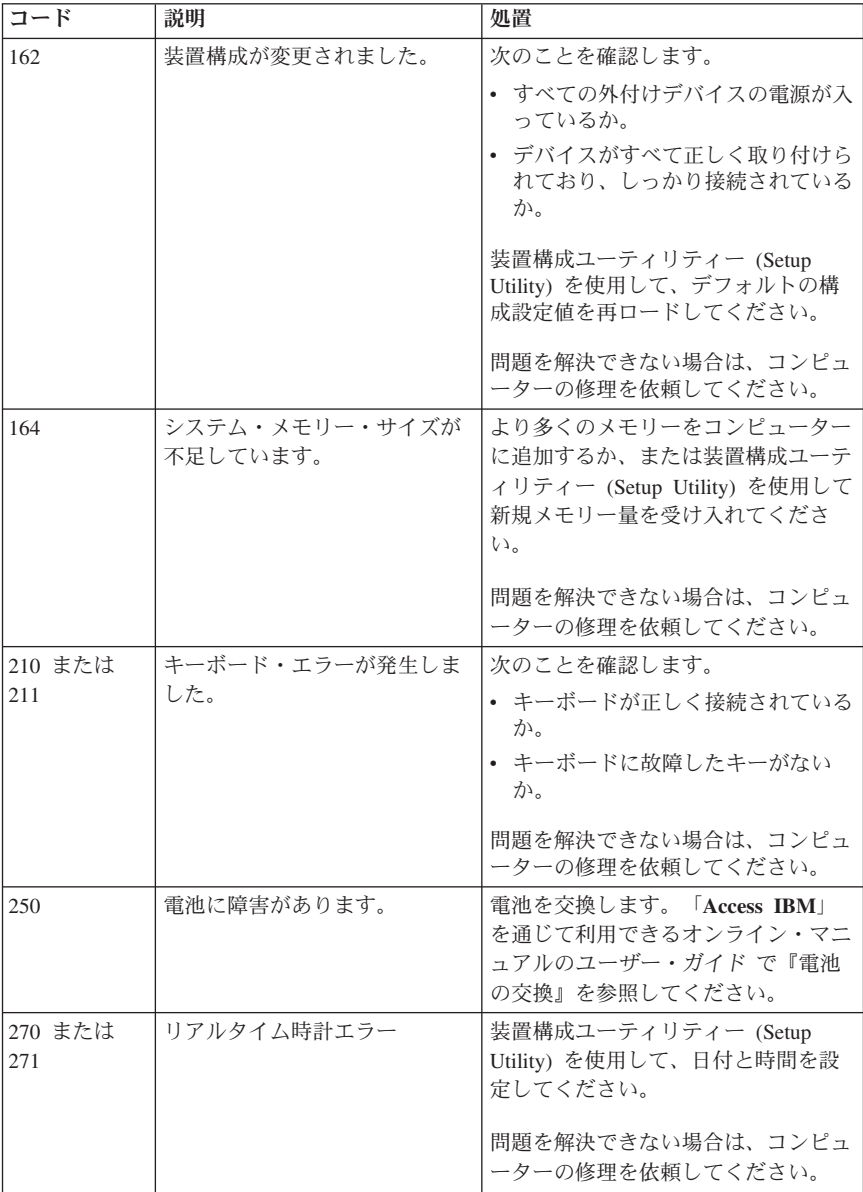

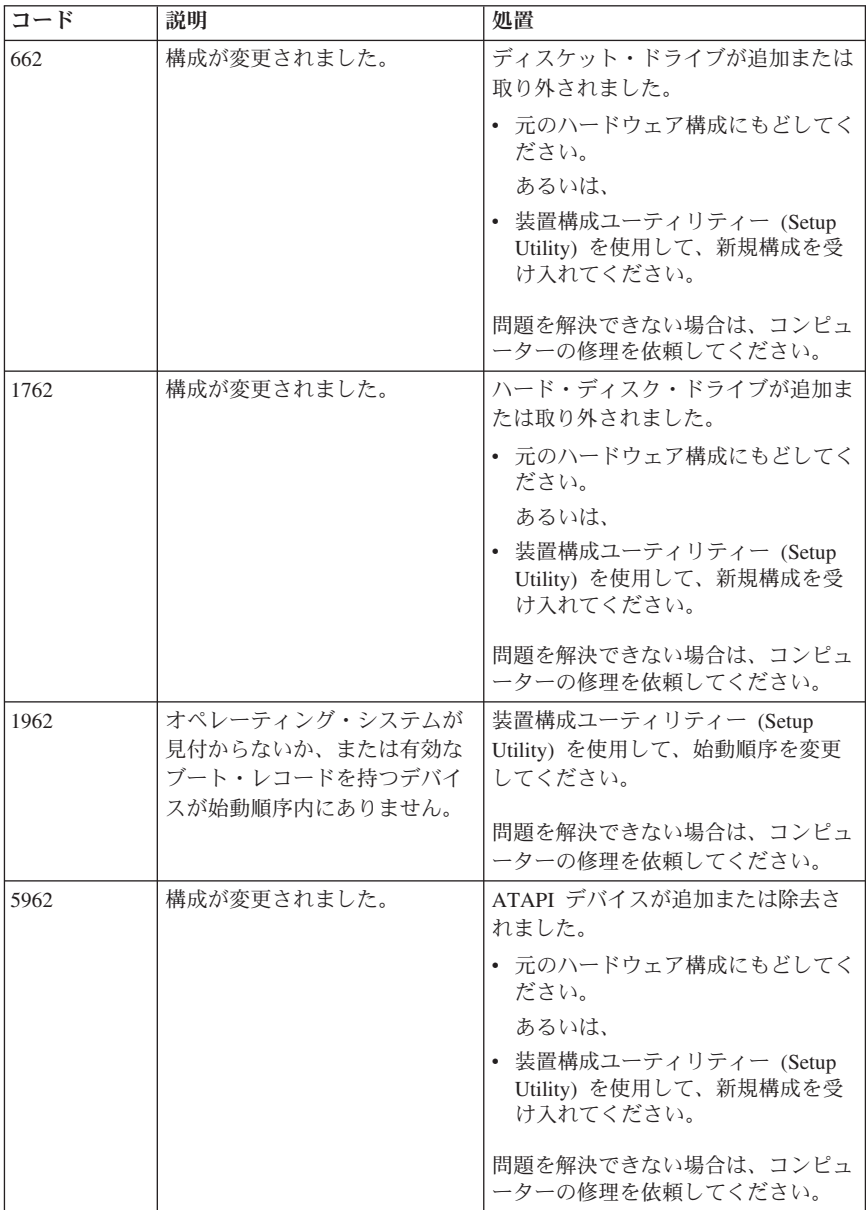

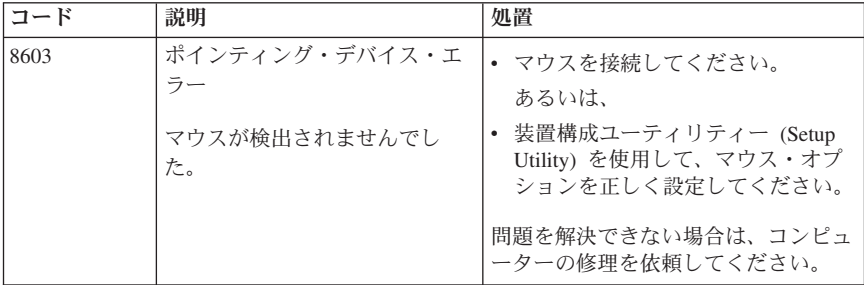

# **POST** ビープ・コード

POST では、さまざまなビープ音を使用してエラーを知らせることもできます。 ビープ音のパターンは数値を表し、問題の可能性がある場所について詳しい情報 を知らせます。

コンピューターを始動したときに発生する最も一般的な POST ビープ・コード を次に示します。

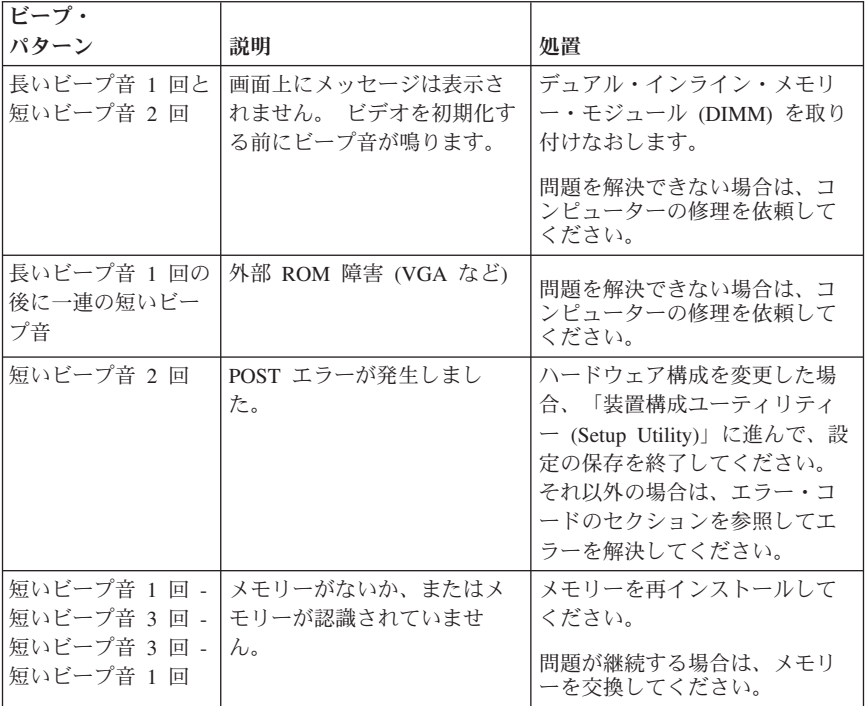

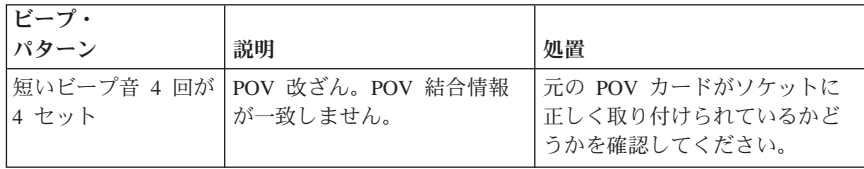

POST ビープ・コードを処理するための一般的なガイドラインを次に示します。

- v ビープ音のパターンを記録する。保守を依頼すると、ビープ音のパターンに ついて尋ねられます。
- ビープ音のパターンが本書にない場合は、さらに詳しいトラブルシューティ ングが必要です。
	- コンピューターの電源を入れたときにオペレーティング・システムが始動 する場合は、「**Access IBM**」を使用して診断プログラムの実行方法とオン ライン・トラブルシューティング手順を調べます。
	- オペレーティング・システムが始動しない場合は、コンピューターの保守 を依頼してください。

# 付録 **A. Lenovo** 保証の内容と制限

**LSOLW-00 05/2005**

### 第 **1** 章 **-** 共通条項

この「保証の内容と制限」*(*以下、¢本書」といいます*)* は、第 *1* 章 *-* 共通条 項、第 *2* 章 *-* 各国固有の条項、および第 *3* 章 *-* 保証情報、により構成されて います。第 *2* 章には、第 *1* 章記載の条項を変更または置き換える条項が記載さ れている場合があります。本書に記載の保証は、*Lenovo Group Limited* または その子会社の *1* <sup>つ</sup> *(*以下、「*Lenovo*」といいます。*)* により提供され、お客様 が再販売の目的でなく自己使用の目的で購入する機械にのみ適用されます。「機 械」とは、*Lenovo* 機械本体、オプション、機構、型式変更、アップグレード、 周辺装置またはその組み合わせを意味します。「機械」には、機械にあらかじめ 導入されていたか、後に導入されたかに拘らず、いかなるソフトウェア・プログ ラムも含まれません。本書は、消費者保護法規によるお客様の権利を変更するも のではありません。

#### 本保証の適用対象

Lenovo は、各機械が Lenovo 所定の仕様 (以下、「仕様」といいます。) どお り良好に稼動することを保証します。お客様は、この仕様を請求し入手できま す。本機械の保証期間は、第 3 章 - 保証情報で特定される期間とし、機械の引 渡日から開始します。機械の引渡日は、Lenovo またはそのビジネスパートナー が別途規定・通知する以外は、お客様の納品書もしくは領収書上の日付としま す。 Lenovo が別途定める場合を除き、本書は、お客様が Lenovo 機械を購入 された国または地域においてのみ適用されます。

本保証は、お客様に提供される保証のすべてを規定したもので、法律上の瑕疵担 保責任、商品性の保証および特定目的適合性の保証を含むすべての明示もしくは 黙示の保証責任または保証条件に代わるものとします。国または地域によって は、法律の強行規定により、保証責任の制限が禁じられる場合、強行規定の制限 を受けるものとします。この場合の保証も「プログラム」の保証期間内に限定さ れ、当該保証期間終了後は、いかなる保証も適用されません。国または地域によ っては、法律の強行規定により、保証の適用期間の制限が禁じられている場合、 強行規定の制限を受けるものとします。

#### 本保証の適用除外

本保証は、以下のものに適用されません。

- 本機械にあらかじめ導入されていたか、後に導入されたかにかかわらず、す べてのソフトウェア・プログラム
- v 誤用、事故、災害、変更、Lenovo 所定の設備条件および稼動環境に合致しな い環境、またはお客様によってなされた不適切な保守から生じる故障
- v Lenovo に保証責任のない製品により引き起こされた故障

v すべての他社製品。他社製品にはお客様のご要望により Lenovo が調達し、 Lenovo 機械と共にまたは組み込んで提供する他社製品を含みます。

機械または部品の ID ラベルが変更もしくは取り外された機械についての保証 は無効となります。

Lenovo は、機械の実行が中断しないこと、もしくはその実行に誤りがないこと を保証するものではありません。

保証期間中の機械に対し提供される技術的またはその他のサポート (例えば、使 用方法、機械のセットアップや導入に関する問い合わせに対する応答など) につ いては、いかなる保証も適用されません。

### 保証サービスの利用方法

保証サービスは、Lenovo、IBM、またはそのビジネスパートナー (保証サービス 提供者として認定されている場合に限ります。)、または許可された保証サービ ス提供者によって提供される場合があります。これらを総称して「サービス提供 者」といいます。

機械が保証期間中に仕様どおりの良好な稼動状態でなくなった場合には、サービ ス提供者にご連絡ください。 Lenovo への製品登録を行っていない場合は、保 証サービスを受ける権利の証として、保証書等の購入証明書の提示を求められる 場合があります。

### 問題を解決するために **Lenovo** が行うこと

サービス提供者にサービスを依頼する場合は、Lenovo が指定する問題の判別と 解決の手順に従ってください。技術者の電話による対応もしくはサポート用の Web サイトを通したやりとりにより、お客様の問題の初期診断が行われます。

本機械に適用される保証サービスの種類は、第 3 章 - 保証情報で指定されてい ます。

サポート用の Web サイトまたは他の電子メディアから入手する、所定のソフト ウェアのアップグレードについては、サービス提供者が提供する取扱説明に従っ て、お客様の責任でダウンロードして導入してください。ソフトウェア・アップ グレードには、BIOS (基本入出力システム)、ユーティリティー・プログラム、 デバイス・ドライバー、およびその他のソフトウェア・アップグレードが含まれ る場合があります。

キーボード、マウス、スピーカー、メモリー、ハード・ディスクなどのお客様に よる交換可能部品 (以下、「CRU」といいます。) を使用して問題を解決できる 場合は、サービス提供者はお客様が導入できるように CRU を出荷します。

機械が保証期間中に仕様どおりの稼働状態でなくなったときに、電話または Web サイトを通じた対応もしくはソフトウェアの更新、または CRU を使用し ても問題を解決できない場合には、サービス提供者はその判断により、1) 機械 を修理して保証どおり稼働させるか、または 2) 少なくとも機能的に同等の機械 と交換します。サービス提供者が機械を修理もしくは交換できない場合、お客様 は、この機械を購入元に返却することにより、支払済代金の返金を受けることが できます。

さらにサービス提供者は、保証サービスの一環として、機械に対し適切であると 判断した技術的変更を実施することがあります。

#### 機械または部品の交換

保証サービスが機械または部品の交換を伴う場合、サービス提供者により取り外 された旧部品または機械は Lenovo の所有とし、取り付けられた交換部品また は機械はお客様の所有となります。お客様は取り外された部品が純正部品であ り、変更されていないことを保証するものとします。取り付けられた交換部品ま たは機械は新品でない場合もありますが、良好に稼動し、少なくとも交換された 旧部品または機械と機能的に同等のものとします。取り付けられた部品または機 械は、取り外された部品または機械に対する保証サービスの条件を引き継ぎま す。

#### お客様のその他の責任

お客様は、サービス提供者が機械または部品の交換を行う前に保証が適用されな いすべての機構、部品、オプション、改造物、付加物を取り外すものとします。

お客様は、次の各号に同意するものとします。

- 1. 機械に交換を妨げる担保等の法的な制約がないことを保証すること。
- 2. お客様の所有に属さない機械に、サービス提供者がサービスを提供すること について、機械の所有者から承諾を得ること。
- 3. 次に該当する場合、サービスを受ける前に:
	- a. サービス提供者が提供するサービス要求の手順に従うこと。
	- b. 機械に含まれるすべてのプログラム、データおよび資源を安全に保管する こと。
	- c. サービス提供者が保証サービスのため適時かつ安全に作業を行うことがで きるようにすること。
- 4. (a) 個人を特定する、または特定し得るすべての情報 (以下「個人データ」と いいます。) が、技術的に可能な範囲で機械から削除されたことを確認する こと。 (b) サービス提供者が本書に基づく義務を履行するために必要と判断 した場合に、機械に残っている個人データをお客様のために処理することを 認めること。この処理はサービス提供者の指定する第三者が行なうことがあ り、この処理のために海外の別のサービス・ロケーションへ機械が配送され ることがあります。 (c) この処理が、個人データに対し適用されるいかなる 法律をも遵守していることを確認すること。

#### 責任の制限

お客様の機械が 1) サービス提供者の占有下にある場合、および 2) Lenovo の 費用負担で輸送中の場合における機械の滅失破損については Lenovo の責任と します。

Lenovo もサービス提供者も、いかなる場合であれ、お客様が返却した機械に含 まれるお客様の機密情報、専有情報または個人情報については責任を負いませ ん。お客様は、機械を返却する前に、これらの情報を機械から取り除いて下さ い。

お客様が Lenovo の責に帰すべき事由 (契約不履行、過失、不実表示または不法 行為等を含みます。) に基づく損害に対して救済を求める場合、Lenovo の賠償 責任は、請求の原因を問わず、次の各号に定めるものに限られます。

- 1. 法的に Lenovo の責に帰する、身体(生命を含みます。)または有体物に対 する賠償責任。
- 2. お客様に現実に発生した通常かつ直接の損害に対し、損害発生の直接原因と なった当該「機械」の売買価格相当額を限度とする金銭賠償責任。

この責任の制限は、Lenovo に機械を提供したサプライヤー、ビジネスパートナ ーおよびサービス提供者にも適用されるものとします。お客様は、Lenovo、サ プライヤー、ビジネスパートナーおよびサービス提供者に対して重複して損害賠 償を請求することはできません。

いかなる場合においても、**LENOVO**、**LENOVO** のサプライヤー、ビジネスパ ートナーおよびサービス提供者は、その予見の有無を問わず発生した以下のもの については賠償責任を負いません。 **1)** 第三者からの賠償請求に基づく損害 **(**本 項の上記 **1.** の賠償責任の場合を除く**)** 、**2)** データの喪失、または損傷、 **3)** 特 別損害、付随的損害、間接損害およびその他の経済的拡大損害、**4)** 逸失した利 益、ビジネス上の収益、信用あるいは節約すべかりし費用。国または地域によっ ては、法律の強行規定により、上記の責任の制限が適用されない場合がありま す。国または地域によっては、法律の強行規定により、保証の適用期間の制限が 禁じられている場合、強行規定の制限を受けるものとします。

#### 準拠法

両当事者は法原理の矛盾に関する場合を除き、本書から生じる、もしくは本書に 関連する両当事者のすべての権利義務を、規律、解釈、実施するために、お客様 が「機械」を購入された国の法律を適用することに同意するものとします。

以上の保証は、お客様に一定の法的権利を与えておりますが、国または地域によ って異なる場合があります。

#### 裁判管轄権

両当事者の権利および義務については、お客様が「機械」を購入された国の裁判 所を管轄裁判所とします。

### 第 **2** 章 **-** 各国固有の条項

アメリカ

アルゼンチン

準拠法**:** この最初の文の後に、次のように追加します。 本書に起因するすべての訴訟は、専らブエノスアイレス市直轄商事裁判所によっ て解決されるものとします。

#### ボリビア

準拠法**:** この最初の文の後に、次のように追加します。 本書に起因するすべての訴訟は、専らラパス市の法廷によって解決されるものと します。

#### ブラジル

準拠法**:** この最初の文の後に、次のように追加します。 本書に起因するすべての訴訟は、専らリオデジャネイロ州、リオデジャネイロの 法廷によって解決されるものとします。

#### チリ

準拠法**:** この最初の文の後に、次のように追加します。 本書に起因するすべての訴訟は、専らサンチアゴの民事裁判所によって解決され るものとします。

#### コロンビア

準拠法**:** この最初の文の後に、次のように追加します。 本書に起因するすべての訴訟は、専らコロンビア共和国の裁判官によって解決さ れるものとします。

#### エクアドル

準拠法**:** この最初の文の後に、次のように追加します。 本書に起因するすべての訴訟は、専らキトの裁判官によって解決されるものとし ます。

#### メキシコ

準拠法**:** この最初の文の後に、次のように追加します。 本書に起因するすべての訴訟は、専らメキシコシティー連邦区の連邦裁判所によ って解決されるものとします。

#### パラグアイ

準拠法**:** この最初の文の後に、次のように追加します。 本書に起因するすべての訴訟は、専らアスンシオン市の法廷によって解決される ものとします。

ペルー

準拠法**:** この最初の文の後に、次のように追加します。 本書に起因するすべての訴訟は、専らリマ司法管轄区セルカドの裁判官および裁 判所によって解決されるものとします。

責任の制限**:** 本条の最後に次のように追加します。

ペルーの民法第 1328 条に基づき、本条で指定された制限と適用除外は Lenovo の故意の不法行為 (″dolo″) または重大な過失 (″culpa inexcusable″) には適用さ れません。

#### ウルグアイ

準拠法**:** この最初の文の後に、次のように追加します。 本書に起因するすべての訴訟は、専らモンテビデオ市の法廷によって解決される ものとします。

#### ベネズエラ

準拠法**:** この最初の文の後に、次のように追加します。 本書に起因するすべての訴訟は、専らカラカス首都圏の法廷によって解決される ものとします。

#### 北アメリカ地域

保証サービスの利用方法**:** 本条に次のように追加します。 カナダまたはアメリカ合衆国において保証サービスを得るには、 1-800-IBM-SERV (426-7378) に電話してください。

カナダ

#### 責任の制限**:** 本条の第 *1* 項を次のように置き換えます。

1. Lenovo の過失によってお客様に生じた身体(生命を含みます。)または有体 物に対する賠償責任。

準拠法**:** 最初の文の「機械を購入された国の法律」の部分を次のように置き換え ます。 オンタリオ州の法律。

#### アメリカ合衆国

準拠法**:** 最初の文の「機械を購入された国の法律」の部分を次のように置き換え ます。

ニューヨーク州の法律。

### アジア太平洋

#### オーストラリア

本保証の適用対象**:** 本条に次の段落を追加します。

本条の保証条件は、Trade Practices Act 1974 またはその他の同様の法規に基づ くお客様の権利に追加するものであり、適用される法規によって認められる範囲 においてのみ制限されます。

#### 責任の制限**:** 本条に次のように追加します。

Lenovo が、Trade Practices Act 1974 またはその他の同様の法規に基づく黙示の 条件または保証に違反した場合は、Lenovo の損害賠償責任は、Lenovo が商品

を提供する場合、この製品の修理もしくは交換または同等の製品との交換に限り ます。ただし、当該条件または保証が個人的または家庭用に使用または消費する 目的の商品に対する販売権、平穏的占有権または明示的所有権に関連する場合 は、本条記載の責任制限は適用されません。

準拠法**:** 最初の文の「機械を購入された国の法律」の部分を次のように置き換え ます。 州または地域の法律

#### カンボジアおよびラオス

準拠法**:** 最初の文の「機械を購入された国の法律」の部分を次のように置き換え ます。 アメリカ合衆国ニューヨーク州の法律。

#### カンボジア、インドネシアおよびラオス

仲裁**:** この見出しの下に以下を追加します。

本書に起因する、あるいは本書に関連した紛争は、紛争発生時に有効な Singapore International Arbitration Center (SIAC) の規則に従ってシンガポールに おける仲裁により最終的に解決されるものとします。仲裁の裁定は最終的なもの であり、異議申し立てなく当事者双方に対する拘束力を持つことになります。そ して、仲裁の裁定は書面にされ、事実認定と法律の結論とを記述します。

仲裁人は 3 名とし、紛争のそれぞれの側は 1 名の仲裁人を任ずる権利がありま す。当事者により任命される 2 名の仲裁人は、第 3 の仲裁人を任命し、この第 3 の仲裁人は仲裁手続きの議長を務めるものとします。議長のポストに空席が生 じた場合は、議長は SIAC の議長により指名されます。他の欠員が生じた場 合、それぞれ指名権を持つ当事者の指名により、欠員を埋めるものとします。議 事進行は、欠員が生じた時点における段階から継続するものとします。

当事者の一方が、他方が仲裁人を任命してから 30 日以内に自己の仲裁人を任命 することを拒んだ場合、あるいは任命できなかった場合は、他方の側がそれを任 じ、最初に任命された仲裁人が有効かつ適正に任命されたことを条件として、最 初に任命された仲裁人が唯一の仲裁人になります。

すべての議事進行は、提示されたすべての文書を含め、英語で執り行われるもの とします。この「保証の内容と制限」の英語版の効力は、他の言語版の「保証の 内容と制限」よりも優先されます。

#### 香港 **(**中国の特別行政区**)** およびマカオ **(**中国の特別行政区**)**

準拠法**:** 最初の文の「機械を購入された国の法律」の部分を次のように置き換え ます。

香港 (中国特別行政区) の法律。

インド

責任の制限**:** 本条の第 *1* 項および第 *2* 項を次のように置き換えます。

- 1. お客様に生じた身体(生命を含みます。)および有体物に対する賠償責任は Lenovo の過失の場合に限られます。
- 2. この「保証の内容と制限」に基づく、あるいはこれに関連する Lenovo の契 約不履行により、お客様に現実に発生した通常かつ直接の損害に対し、損害 発生の直接原因となった機械の支払済みの売買価格相当額。

仲裁**:** この見出しの下に以下を追加します。

本書に起因する、あるいは本書に関連した紛争は、紛争発生時に有効なインドの 法律に従って、インド共和国バンガロールにおける仲裁により最終的に解決され るものとします。仲裁の裁定は最終的なものであり、異議申し立てなく当事者双 方に対する拘束力を持つことになります。そして、仲裁の裁定は書面にされ、事 実認定と法律の結論とを記述します。

仲裁人は 3 名とし、紛争のそれぞれの側は 1 名の仲裁人を任ずる権利がありま す。当事者により任命される 2 名の仲裁人は、第 3 の仲裁人を任命し、この第 3 の仲裁人は仲裁手続きの議長を務めるものとします。議長のポストに空席が生 じた場合は、議長は Bar Council of India の議長により指名されます。他の欠員 が生じた場合、それぞれ指名権を持つ当事者の指名により、欠員を埋めるものと します。議事進行は、欠員が生じた時点における段階から継続するものとしま す。

当事者の一方が、他方が仲裁人を任命してから 30 日以内に自己の仲裁人を任命 することを拒んだ場合、あるいは任命できなかった場合は、他方の側がそれを任 じ、最初に任命された仲裁人が有効かつ適正に任命されたことを条件として、最 初に任命された仲裁人が唯一の仲裁人になります。

すべての議事進行は、提示されたすべての文書を含め、英語で執り行われるもの とします。この「保証の内容と制限」の英語版の効力は、他の言語版の「保証の 内容と制限」よりも優先されます。

### 日本

準拠法**:** 本条に次の文を追加します。 本書に関する疑義が生じた場合は、当事者双方が信義誠実の原則に従って協議す るものとします。

#### マレーシア

責任の制限**:** 5 番目の段落の第 3 項の「特別損害」という語は削除します。

### ニュージーランド

本保証の適用対象**:** 本条に次の段落を追加します。 本条に規定される保証条件は、Consumer Guarantees Act 1993 またはその他の 強行法規に基づくお客様の権利に追加するものです。ただし Consumer Guarantees Act 1993 は、同法で定義するビジネスを目的として Lenovo が提供 した製品についてはいかなる場合も適用されません。

責任の制限**:** 本条に次のように追加します。

お客様が Consumer Guarantees Act 1993 で規定するビジネスの目的以外で製品 またはサービスを取得した場合には、本条の責任の制限は当該法律の適用を受け るものとします。

中華人民共和国 **(PRC)**

準拠法**:** 最初の文の「機械を購入された国の法律」の部分を次のように置き換え ます。

アメリカ合衆国ニューヨーク州の法律 (地域法により別の定めがある場合を除  $\langle \ \rangle_{\circ}$ 

フィリピン

責任の制限**:** *5* 番目の段落の第 *3* 項を、次のように置き換えます。 特別損害 **(**名目的損害および懲罰的損害を含む**)**、道徳的損害、付随的損害、間 接損害、およびその他の拡大損害。

仲裁**:** この見出しの下に以下を追加します。

本書に起因する、あるいは本書に関連した紛争は、紛争発生時に有効なフィリピ ンの法律に従ってフィリピン共和国首都マニラにおける仲裁により最終的に解決 されるものとします。仲裁の裁定は最終的なものであり、異議申し立てなく当事 者双方に対する拘束力を持つことになります。そして、仲裁の裁定は書面にさ れ、事実認定と法律の結論とを記述します。

仲裁人は 3 名とし、紛争のそれぞれの側は 1 名の仲裁人を任ずる権利がありま す。当事者により任命される 2 名の仲裁人は、第 3 の仲裁人を任命し、この第 3 の仲裁人は仲裁手続きの議長を務めるものとします。議長のポストに空席が生 じた場合は、議長は Philippine Dispute Resolution Center, Inc. の議長により指名 されます。他の欠員が生じた場合、それぞれ指名権を持つ当事者の指名により、 欠員を埋めるものとします。議事進行は、欠員が生じた時点における段階から継 続するものとします。

当事者の一方が、他方が仲裁人を任命してから 30 日以内に自己の仲裁人を任命 することを拒んだ場合、あるいは任命できなかった場合は、他方の側がそれを任 じ、最初に任命された仲裁人が有効かつ適正に任命されたことを条件として、最 初に任命された仲裁人が唯一の仲裁人になります。

すべての議事進行は、提示されたすべての文書を含め、英語で執り行われるもの とします。この「保証の内容と制限」の英語版の効力は、他の言語版の「保証の 内容と制限」よりも優先されます。

シンガポール

責任の制限**:** *5* 番目の段落の第 *3* 項の「特別損害」および「拡大損害」という 語は、削除します。

#### ヨーロッパ、中東、およびアフリカ **(EMEA)** 地域

### 以下の事項がすべての *EMEA* 諸国に適用されます。

本書の各条項は、Lenovo または Lenovo ビジネスパートナーより購入された機 械に適用されます。

#### 保証サービスの利用方法**:**

西ヨーロッパ *(*アンドラ、オーストリア、ベルギー、キプロス、チェコ共和国、 デンマーク、エストニア、フィンランド、フランス、ドイツ、ギリシャ、ハンガ リー、アイスランド、アイルランド、イタリア、ラトビア、リヒテンシュタイ ン、リトアニア、ルクセンブルグ、マルタ、モナコ、オランダ、ノルウェー、ポ ーランド、ポルトガル、サンマリノ、スロバキア、スロベニア、スペイン、スウ ェーデン、スイス、英国、バチカン市国および本「保証の内容と制限」の送付日 以降に *EU* に加盟したすべての国*)* に次の段落を追加します。

西ヨーロッパで購入された機械の保証は、Lenovo がその国でかかる機械を発表 し、かつ販売していることを条件に、すべての西ヨーロッパ諸国で有効であり、 適用されます。

お客様が、機械を上記の西ヨーロッパ諸国で購入された場合は、お客様が保証サ ービスの提供を望む国で Lenovo がかかる機械を発表し販売していることを条 件に、これらのいずれの国においても、Lenovo により保証サービスを提供する ことが認められたサービス提供者または現地の Lenovo より機械の保証サービ スを受けることができます。

お客様が、パーソナル・コンピューターをアルバニア、アルメニア、ベラルー シ、ボスニア・ヘルツェゴビナ、ブルガリア、クロアチア、チェコ共和国、グル ジア、ハンガリー、カザフスタン、キルギス、ユーゴスラビア連邦共和国、マケ ドニア共和国 (FYROM)、モルドバ、ポーランド、ルーマニア、ロシア、スロバ キア共和国、スロベニアまたはウクライナで購入された場合は、お客様が保証サ ービスの提供を望む国で Lenovo がかかる機械を発表し販売していることを条 件に、これらのいずれの国においても Lenovo により保証サービスを提供する ことが認められたサービス提供者より機械の保証サービスを受けることができま す。

お客様が、機械を中近東またはアフリカ諸国で購入された場合は、Lenovo がか かる機械を発表し販売していることを条件に、これらのいずれの国においても、 Lenovo により保証サービスを提供することが認められたサービス提供者より機 械の保証サービスを受けることができます。アフリカにおける保証サービスは、 サービス提供者の所在地から 50 キロメートルの範囲内で利用することができま す。サービス提供者から 50 キロメートルを超える場所では、機械の輸送費用を お客様が負担する責任を負います。

#### 準拠法**:**

「機械を購入された国の法律」という句を、次のように置き換えます。 1) アルバニア、アルメニア、アゼルバイジャン、ベラルーシ、ボスニア・ヘル ツェゴビナ、ブルガリア、クロアチア、グルジア、ハンガリー、カザフスタン、 キルギス、マケドニア共和国、モルドバ、ポーランド、ルーマニア、ロシア、ス

ロバキア、スロベニア、タジキスタン、トルクメニスタン、ウクライナ、ウズベ キスタン、およびユーゴスラビア連邦共和国 では、「オーストリアの法律」。 2) アルジェリア、ベナン、ブルキナファソ、カメルーン、カーボベルデ、中央 アフリカ共和国、チャド、コモロ、コンゴ共和国、ジブチ、コンゴ民主共和国、 赤道ギニア、仏領ギアナ、仏領ポリネシア、ガボン、ガンビア、ギニア、ギニア ビサオ、コートジボアール、レバノン、マダガスカル、マリ、モーリタニア、モ ーリシャス、マヨット島、モロッコ、ニューカレドニア、ニジェール、レユニオ ン島、セネガル、セイシェル、トーゴ、チュニジア、バヌアツ、およびウォリ ス・フトーナ では、「フランスの法律」。 3) エストニア、ラトビア、および リトアニアでは、「フィンランドの法律」。 4) アンゴラ、バーレーン、ボツワ ナ、ブルンジ、エジプト、エリトリア、エチオピア、ガーナ、ヨルダン、ケニ ア、クウェート、リベリア共和国、マラウィ、マルタ、モザンビーク、ナイジェ リア、オマーン、パキスタン、カタール、ルワンダ、サントメプリンシペ、サウ ジアラビア、シエラレオネ、ソマリア、タンザニア、ウガンダ、アラブ首長国連 邦、グレートブリテンおよび北部アイルランド連合王国 **(**英国**)**、ヨルダン川西 岸**/**ガザ地区、イエメン、ザンビアおよびジンバブエでは、「英国の法律」。お よび 5) 南アフリカ、ナミビア、レソトおよびスワジランドでは、「南アフリカ の法律」。

裁判管轄権**:** 本条に以下の例外を追加します。

1)オーストリアでは、本「保証の内容と制限」に起因する、または関連して生じ るすべての紛争 (本書の存在も含めて) は、オーストリア、ウィーン (インナ ー・シティ) の管轄裁判所に委ねられます。 2)アンゴラ、バーレーン、ボツワ ナ、ブルンジ、エジプト、エリトリア、エチオピア、ガーナ、ヨルダン、ケニ ア、クウェート、リベリア共和国、マラウィ、マルタ、モザンビーク、ナイジェ リア、オマーン、パキスタン、カタール、ルワンダ、サントメプリンシペ、サウ ジアラビア、シエラレオネ、ソマリア、タンザニア、ウガンダ、アラブ首長国連 邦、ヨルダン川西岸/ガザ地区、イエメン、ザンビア、およびジンバブエでは、 本「保証の内容と制限」に起因するすべての紛争、または本書の執行に関連した すべての紛争は、略式裁判手続きを含め、英国法廷の専属管轄権により処理され るものとします。 3) ベルギーおよびルクセンブルグでは、本「保証の内容と制 限」に起因するすべての紛争、または本書の解釈あるいは執行に関連したすべて の紛争は、お客様の登録営業所所在地または営業地あるいはその両方の存在する 国の首都の法律および法廷のみが管轄権を有します。 4) フランス、アルジェリ ア、ベナン、ブルキナファソ、カメルーン、カーボベルデ、中央アフリカ共和 国、チャド、コモロ、コンゴ共和国、ジブチ、コンゴ民主共和国、赤道ギニア、 仏領ギアナ、仏領ポリネシア、ガボン、ガンビア、ギニア、ギニアビサオ、コー トジボアール、レバノン、マダガスカル、マリ、モーリタニア、モーリシャス、 マヨット島、モロッコ、ニューカレドニア、ニジェール、レユニオン島、セネガ ル、セイシェル、トーゴ、チュニジア、バヌアツ、およびウォリス・フトーナで は、本「保証の内容と制限」に起因するすべての紛争、または本書への違反また は執行に関連したすべての紛争は、略式裁判手続きを含め、専らパリの商事裁判 所により解決されるものとします。5) ロシアでは、本「保証の内容と制限」に 起因するすべての紛争、または本書の解釈、違反、終了、執行の無効性に関連し たすべての紛争はモスクワの仲裁裁判所によって解決されるものとします。6) 南アフリカ、ナミビア、レソトおよびスワジランドでは、本「保証の内容と制 限」に関連するすべての紛争は、ヨハネスブルグの高等裁判所の管轄権に委ねら

れ処理されることに両当事者は同意するものとします。7) トルコでは、本「保 証の内容と制限」に起因するすべての紛争、または本書に関連したすべての紛争 は、トルコ共和国イスタンブールの Istanbul Central (Sultanahmet) Courts and Execution Directorates によって解決されるものとします。8) 次の国々では、本

「保証の内容と制限」に起因するすべての法的申し立ては専ら以下に示した都市 の管轄裁判所に提出され、解決されるものとします。a) ギリシャではアテネ、 b) イスラエルではテルアビブ・ヤフォ、c) イタリアではミラノ、d) ポルトガル ではリスボン、そして e) スペインではスペインではマドリッド。9) 英国で は、本「保証の内容と制限」に関連したすべての紛争は、英国法廷の裁判権に委 ねられ処理されることに両当事者は同意するものとします。

仲裁**:** この見出しの下に以下を追加します。

アルバニア、アルメニア、アゼルバイジャン、ベラルーシ、ボスニア・ヘルツェ ゴビナ、ブルガリア、クロアチア、グルジア、ハンガリー、カザフスタン、キル ギス、マケドニア共和国、モルドバ、ポーランド、ルーマニア、ロシア、スロバ キア、スロベニア、タジキスタン、トルクメニスタン、ウクライナ、ウズベキス タン、およびユーゴスラビア連邦共和国では、本「保証の内容と制限」に起因す る、または本書への違反行為、終了または無効性に関連したすべての紛争は、 Rules of Arbitration and Conciliation of the International Arbitral Center of the Federal Economic Chamber in Vienna (ウィーン・ルール) の下で、このルール に従って任命された 3 人の仲裁人によって最終的に解決されるものとします。 この仲裁は、オーストリアのウィーンで行なわれ、仲裁手続きの公用語は英語と します。仲裁人の裁定は最終的なものであり、当事者双方に対する拘束力を持つ ものとします。したがって、オーストリア民事訴訟法第 598 (2) 項に基づい て、当事者双方は同訴訟法第 595 (1) 項、図 7 の適用を明示的に放棄するもの とします。ただし、Lenovo は機械が据え付けられた国の管轄裁判所に訴訟を起 こす場合があります。

エストニア、ラトビアおよびリトアニアでは、本「保証の内容と制限」に起因す るすべての紛争は、紛争発生時に有効なフィンランドの仲裁法に従って、フィン ランドのヘルシンキで行なわれる仲裁で最終的に解決されるものとします。各当 事者は 1 人の仲裁人を任命するものとします。 2 人の仲裁人は議長を任命しま す。両仲裁人が、議長について合意できない場合は、ヘルシンキの Central Chamber of Commerce が議長を任命するものとします。

**EU**

#### 以下の事項が、すべての *EU* 諸国に適用されます。

EU 諸国で購入された機械の保証は、Lenovo がその国でかかる機械を発表し、 かつ販売していることを条件に、すべての EU 諸国で有効であり、適用されま す。

保証サービスの利用方法**:** 本条に次のように追加します。

EU 諸国において、IBM より保証サービスを受けるには、第 3 章 - 保証情報 の『各国の電話番号リスト』を参照してください。

IBM の以下のアドレスに連絡を取ることもできます。

IBM Warranty & Service Quality Dept.PO Box 30 Spango Valley Greenock Scotland PA16 0AH

### 消費者

消費者は、消費財の販売を統制する適用国内法の定めによる法的権利を持ちま す。本「保証の内容と制限」に規定する保証は、かかるお客様の権利を変更する ものではありません。

### オーストリア、デンマーク、フィンランド、ギリシャ、イタリア、オランダ、ノ ルウェー、ポルトガル、スペイン、スウェーデンおよびスイス

責任の制限**:** 本条の文を次のように置き換えます。

別途強行法規が定める場合を除き、次のとおりとします。

1. 本「保証の内容と制限」に規定される、または本書に関連する Lenovo の義 務の履行の結果生じる、または本書に関連したその他の原因によって生じる いかなる損害および損失に対する Lenovo の責任も、かかる義務の不履行 (Lenovo に過失がある場合) またはかかる原因により現実に発生した通常か つ直接の損害に対し、お客様が機械に支払った売買価格相当額を限度額とす る金銭賠償責任に限定されます。

上記の制限は、法的に Lenovo の責に帰する身体、生命および有体物に対す る賠償責任には適用されません。

2. いかなる場合においても、**Lenovo**、**Lenovo** のサプライヤー、ビジネスパー トナーまたはサービス提供者は、その予見の有無を問わず発生した以下のも のについて賠償責任を負いません。 **1)** お客様のデータの喪失、または損 傷、 **2)** 付随的損害または間接損害およびその他の拡大損害、 **3)** 逸失した 利益 **(**たとえ、損害を発生させた事象の直接的結果として発生したものであ っても**)** あるいは、 **4)** 逸失したビジネス、収益、信用、節約すべかりし費 用。

フランスおよびベルギー

責任の制限**:** 本条の文を次のように置き換えます。 別途強行法規が定める場合を除き、次のとおりとします。

1. 本「保証の内容と制限」に規定される、または本書に関連する Lenovo の 義務の履行の結果生じるいかなる損害および損失に対する Lenovo の責任 も、かかる義務の不履行 (Lenovo に過失がある場合) により現実に発生した 通常かつ直接の損害に対し、お客様が損害の原因となった機械の購入時に支 払った売買価格相当額を限度額とする金銭賠償責任に限定されます。

上記の制限は、法的に Lenovo の責に帰する身体、生命および有体物に対す る賠償責任には適用されません。

2. いかなる場合においても、**Lenovo**、**Lenovo** のサプライヤー、ビジネス・パ ートナーまたはサービス提供者は、その予見の有無を問わず発生した以下の ものについて賠償責任を負いません。 **1)** お客様のデータの喪失、または損 傷、 **2)** 付随的損害または間接損害およびその他の拡大損害、 **3)** 逸失した

利益 **(**たとえ、損害を発生させた事象の直接的結果として発生したものであ っても**)** あるいは、 **4)** 逸失したビジネス、収益、信用、節約すべかりし費 用。

次に指定されている国には、以下の事項が適用されます。

オーストリア

本「保証の内容と制限」の規定は、適用可能なすべての法的保証に置き換わるも のです。

本保証の適用対象**:** 本条の最初の段落の最初の文を次のように置き換えます。 Lenovo 機械に対する保証は、機械の通常使用に対する機能および機械の仕様の 合致を保証するものです。

#### 本条に次の段落を追加します。

保証不履行に対する訴訟中の消費者への保証期間は最小限、法定期間とします。 サービス提供者が Lenovo 機械を修理できない場合、お客様は Lenovo に対し て修理できない機械の対価を換算し、そこから算定される金額を一部返金として 要求すること、または、当該機械に対する契約を解除し、支払済みの代金の返金 を要求することができます。

*2* 番目の段落は適用されません。

問題を解決するために **Lenovo** が行うこと**:** 本条に次の事項を追加します。 保証期間中の故障した機械の IBM 所定のサービス・センターへの輸送費用を Lenovo が弁済するものとします。

責任の制限**:** 本条に次の段落を追加します。

本条に基づく損害賠償責任の制限は、Lenovo の不法行為または重過失の場合お よび明示保証には適用されません。

次の文を第 *2* 項の最後に追加します。 本項の損害賠償責任は、Lenovo による通常の過失に基づく重要な契約条件の違 反の場合に限ります。

#### エジプト

責任の制限**:** 本条の第 *2* 項を次のように置き換えます。 お客様に現実に発生した通常かつ直接の損害に対し、損害発生の直接原因となっ た機械の支払済みの総額を限度額とする金銭賠償責任。

サプライヤー、ビジネスパートナーおよびサービス提供者に対する条件の変更は ありません。

フランス

責任の制限**:** 本条の最初の段落の *2* 番目の文を次のように置き換えます。

お客様が損害に対して救済を求める場合、Lenovo の賠償責任は請求の原因を問 わず、次の各号に定めるものを上限とします。(第 1 項および第 2 項は変更あ りません。)

#### ドイツ

本保証の適用対象**:** 本条の最初の段落の最初の文を次のように置き換えます。 Lenovo 機械に対する保証は、機械の通常使用に対する機能および機械の仕様の 合致を保証するものです。

本条に次の段落を追加します。

機械に対する最低保証期間は 12 か月です。 サービス提供者が Lenovo 機械を 修理できない場合、お客様は Lenovo に対して修理できない機械の対価を換算 し、そこから算定される金額を一部返金として要求すること、または、当該機械 に対する契約を解除し、支払済みの代金の返金を要求することができます。

*2* 番目の段落は適用されません。

問題を解決するために **Lenovo** が行うこと**:** 本条に次の事項を追加します。 保証期間中の機械の Lenoco または IBM 所定のサービス・センターへの輸送 は、Lenovo の負担にて行います。

責任の制限**:** 本条に次の段落を追加します。 本条に基づく損害賠償責任の制限は、Lenovo の不法行為または重過失の場合お よび明示保証には適用されません。

次の文を第 *2* 項の最後に追加します。 本項の損害賠償責任は、Lenovo による通常の過失に基づく重要な契約条件の違 反の場合に限ります。

ハンガリー

責任の制限**:** 本条の最後に次のように追加します。 本条に規定された制限と適用除外は、故意、重大な過失または犯罪行為により引 き起こされた、生命または身体の健康を損なう契約不履行には適用されません。

両当事者は、この責任の制限を有効な条項として受け入れ、本「保証の内容と制 限」からお客様が享受する便益が責任の制限と均衡していること、および、責任 の制限としての売買価格相当額にハンガリーの民法第 314.(2) 項が適用されるも のであることを表明します。

アイルランド

本保証の適用対象**:** 本条に次の項を追加します。

本書で明示的に規定する場合を除き、Sale of Goods Act 1893 または Sale of Goods and Supply of Services Act 1980 に基づく黙示の保証、およびその他の いかなる黙示の保証を含む法的な保証責任に代わるものとします。

責任の制限**:** 本条の文を次のように置き換えます。

本条において、Lenovo の責に帰すべき事由には、契約上の行為であるか不法行 為であるかにかかわらず、「保証の内容と制限」に関連し、お客様に対して Lenovo が法的責任を負うべき Lenovo 側の行為、声明、懈怠、過失が含まれま す。実質的同一の損失または損害という結果を生じさせ、あるいはこれに寄与す る複数の Lenovo の帰責事由は、それらの中で最後に発生した日付で発生した 単一の Lenovo の帰責事由として処理されます。

Lenovo の責に帰すべき事由に基づく損害に対して、お客様が Lenovo に救済を 求める状況が発生する場合があります。

本条では Lenovo の責任範囲を規定し、お客様の救済策は以下に限定されま す。

- 1. Lenovo は、Lenovo の過失により引き起こされた死亡または身体傷害につい ては無限責任を負うものとします。
- 2. 下記の **Lenovo** が責任を負わない項目を前提として、Lenovo は、Lenovo の 過失の結果生じたお客様の有形固定資産への物的損害に対しては無限責任を 負います。
- 3. 上記の第 1 項および第 2 項の規定を除き、1 件の Lenovo の責に帰すべき 事由に基づき現実に発生した損害に対する Lenovo の責任は、損害の直接原 因となった機械にお客様が支払った売買価格の 125% 相当額を限度額とする 金銭賠償責任に限られます。

### **Lenovo** が責任を負わない項目

上記の第 1 項に記載された責任は除き、いかなる場合においても、 Lenovo、Lenovo のサプライヤー、ビジネスパートナーおよびサービス提供者 は、その予見の有無を問わず発生した以下のものについては賠償責任を負いませ  $h<sub>o</sub>$ 

- 1. データの喪失、または損傷。
- 2. 特別損害、間接損害、またはその他の拡大損害。
- 3. 逸失した利益、ビジネス、収益、信用、節約すべかりし費用。

#### スロバキア

責任の制限**:** 最後の段落の後に次のように追加します。 この制限は、スロバキアの商法 §§ 373-386 により禁止される場合を除き適用さ れるものとします。

### 南アフリカ、ナミビア、ボツワナ、レソト、スワジランド 責任の制限**:** 本条に次のように追加します。

本「保証の内容と制限」内容に関し、Lenovo の不履行を含めたあらゆる状況 で、お客様に現実に発生した損害に対する Lenovo の責任は、損害発生の直接 原因となった機械にお客様が支払った売買価格相当額を限度とする金銭賠償責任 に限ります。

グレートブリテンおよび北部アイルランド連合王国 **(**英国**)** 責任の制限**:** 本条の文を次のように置き換えます。
本条において、Lenovo の責に帰すべき事由には、契約上の行為であるか不法行 為であるかにかかわらず、「保証の内容と制限」に関連し、お客様に対して Lenovo が法的責任を負うべき Lenovo 側の行為、声明、懈怠、過失が含まれま す。実質的に、同一の損失または損害を生じさせ、あるいはこれに寄与する複数 の Lenovo の帰責事由は、単一の Lenovo の帰責事由として処理されます。

Lenovo の責に帰すべき事由に基づく損害に対して、お客様が Lenovo に救済を 求める状況が発生する場合があります。

本条では Lenovo の責任範囲を規定し、お客様の救済策は以下に限定されま す。

- 1. Lenovo は以下のものについては無限責任を負います。
	- a. Lenovo の過失により引き起こされた死亡または身体傷害。
	- b. Sale of Goods Act 1979 の第 12 条または Supply of Goods and Services Act 1982 の第 2 条に定める黙示の責任違反。
- 2. 下記の **Lenovo** が責任を負わない項目を前提として、Lenovo は、Lenovo の 過失の結果生じたお客様の有形固定資産への物的損害に対しては無限責任を 負います。
- 3. 上記の第 1 項および第 2 項の規定を除き、1 件の Lenovo の責に帰すべき 事由に基づき現実に発生した損害に対する Lenovo の責任は、損害の直接原 因となった機械にお客様が支払った売買価格の 125% 相当額を限度額とする 金銭賠償責任に限られます。

これらの制限は、Lenovo のサプライヤー、ビジネスパートナーおよびサービス 提供者にも適用されます。これらの制限は、Lenovo と Lenovo のサプライヤ ー、ビジネスパートナーおよびサービス提供者が共同で責任を負う最大賠償額を 示します。

#### **Lenovo** が責任を負わない項目

上記の第 1 項に記載された責任は除き、いかなる場合においても、Lenovo、な らびに Lenovo のサプライヤー、ビジネスパートナーおよびサービス提供者 は、その予見の有無を問わず発生した以下のものについては賠償責任を負いませ  $h_{\alpha}$ 

- 1. データの喪失、または損傷。
- 2. 特別損害、間接損害、またはその他の拡大損害。
- 3. 逸失した利益、ビジネス、収益、信用、節約すべかりし費用。

# 第 **3** 章 **-** 保証情報

第 3 章は、保証期間、および Lenovo が提供する保証サービスの種類を含め て、本機械に適用される保証についての情報を規定します。

## 保証期間

ご購入になりました Lenovo 機械に対する保証期間および保証内容は、同梱の 「保証規定」に基づくサービスが提供されます。

### 保証サービスの種類

必要に応じて、サービス提供者は、上記の表で機械に指定された保証サービスの 種類に応じて、下記に記述するとおりに修理または交換サービスを提供します。 サービスのご提供日時は、お客様のお問い合わせの時間、および部品の在庫状況 によって異なります。サービスのレベルは、目標応答時間で設定されますが、保 証されるものではありません。指定された保証サービスのレベルは、世界中のす べての地域で利用可能であるとは限りません。サービス提供者の通常のサービス 地域以外では追加料金がかかる場合があります。国および地域に固有の情報につ いては、サービス提供者の担当員またはビジネスパートナーにお問い合わせくだ さい。

1. お客様による交換可能部品 **(CRU: Customer Replaceable Unit)** サービス

Lenovo は、お客様がご自身で導入できるように CRU を出荷します。 Lenovo が Tier 1 と指定した CRU はお客様が容易に導入することができま すが、Tier 2 と指定した CRU の導入には多少のスキルとツールを要しま す。 CRU についての情報および交換手順のご案内は、機械と一緒に出荷さ れます。また、お客様はこれらをいつでも Lenovo に要求し、入手すること ができます。対象の機械に関して指定された保証サービスの種類に基づき、 追加料金なしでサービス提供者に CRU の導入を要請することもできます。 Lenovo は、取り外した (故障した) CRU を返却する必要があるかどうかを 交換用 CRU に同梱される資料に指定するものとします。返却が必要な場合 は、1) 返却の指示および返送用梱包材が交換用 CRU と一緒に出荷され、2) お客様が、故障した CRU を交換用 CRU の受領から 30 日以内に返却され ない場合は、Lenovo は交換用 CRU の代金を請求させていただきます。

2. オンサイト・サービス

サービス提供者が、お客様の機械設置場所で機械の修理または交換を行い、 機械の動作を検証します。お客様は、Lenovo 機械の分解および再組み立て を行うことができる適切な作業場を提供する必要があります。作業場は、清 潔で明るく、分解および再組み立てに適した場所でなければなりません。機 械によっては、修理のために、当該機械を指定されたサービス・センターに 送付する必要が生じる場合があります。

3. クーリエ・サービス**\***

お客様は、サービス提供者が手配した引き取りサービスのために、故障した 機械の接続を外します。指定されたサービス・センターにお客様が機械を返 送するための輸送用コンテナーが提供されます。宅配便業者が機械を回収 し、指定されたサービス・センターに配送します。修理または交換後、サー ビス・センターは、お客様の機械設置場所に機械を返送する手配をします。 返送された機械の取り付けと検証は、お客様の責任となります。

4. 持ち込みまたは郵送サービス

お客様は、サービス提供者が指定する方法で (別途定める場合を除き、送料 前払いで)、適切に梱包された機械を、指定された場所に配送または郵送しま す。機械の修理または交換後、お客様が回収できるようにします。郵送サー ビスの場合、別途サービス提供者が定める場合を除き、Lenovo の費用負担 で機械をお客様に返送します。受領後の機械の取り付けおよび検証は、お客 様の責任で行います。

5. **CRU** +オンサイト・サービス

この種類の保証サービスは、上記 1 と 2 を組み合わせたものです (上記を 参照)。

6. **CRU** +クーリエ・サービス

この種類の保証サービスは、上記 1 と 3 を組み合わせたものです (上記を 参照)。

7. **CRU** +持ち込みまたは郵送サービス

この種類の保証サービスは、上記 1 と 4 を組み合わせたものです (上記を 参照)。

保証サービスの種類 **5**、**6** または **7** が列挙されている場合、修理に際しどの保 証サービスの種類が該当するかはサービス提供者が決定するものとします。

\* 一部の国では、このタイプのサービスは、ThinkPad EasyServ または EasyServ と呼ばれます。

保証サービスを受ける場合には、サービス提供者にご連絡ください。カナダまた はアメリカ合衆国では、1-800-IBM-SERV (426-7378) に電話してください。その 他の諸国では、下記の電話番号を参照してください。

#### 各国の電話番号リスト

電話番号は、予告なしに変更される場合があります。電話番号は、予告なしに変 更される場合があります。本「保証の内容と制限」の送付日以降に EU に加盟 した国、またはまだリストに記載されていないその他の国における保証サービス の連絡先電話番号については、それぞれの国の Lenovo、IBM サービス・センタ ーまたはビジネスパートナーにお問い合わせください。

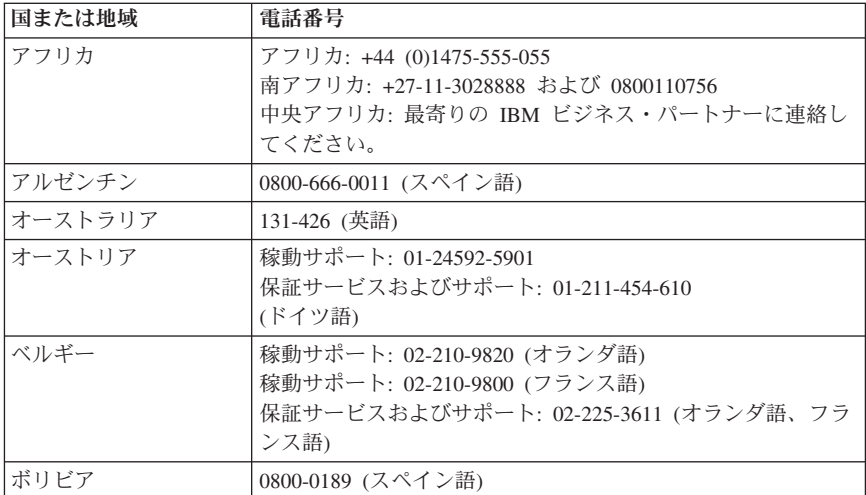

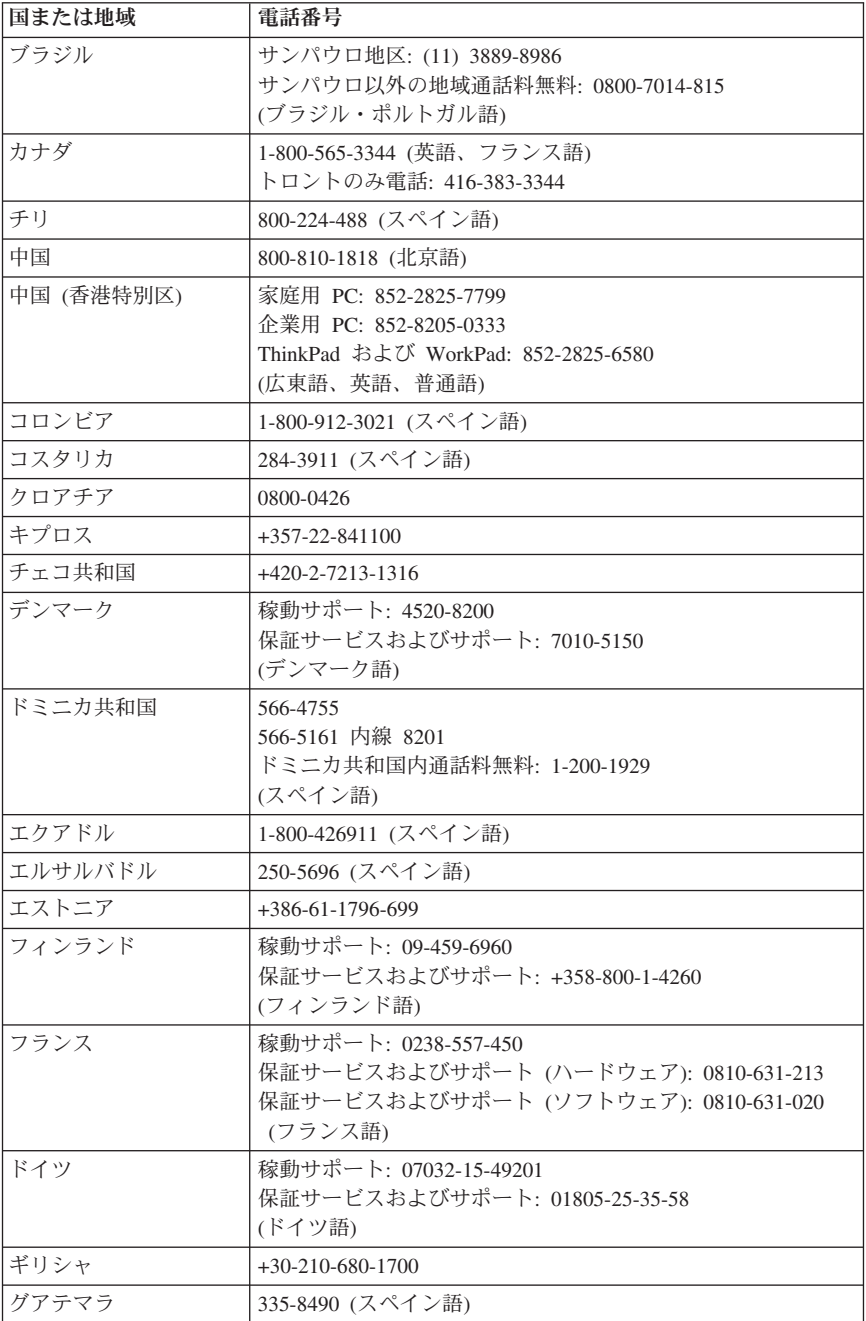

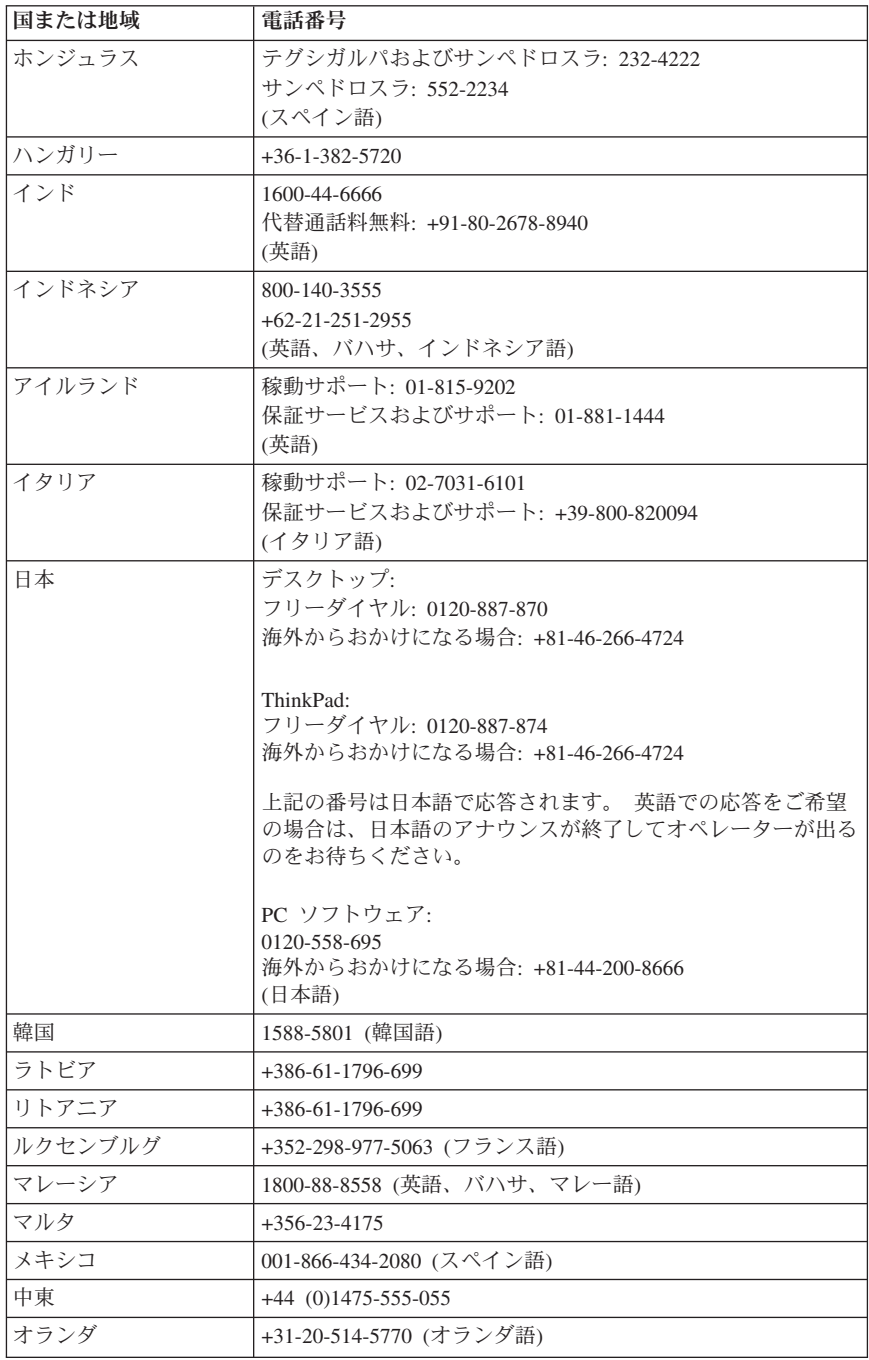

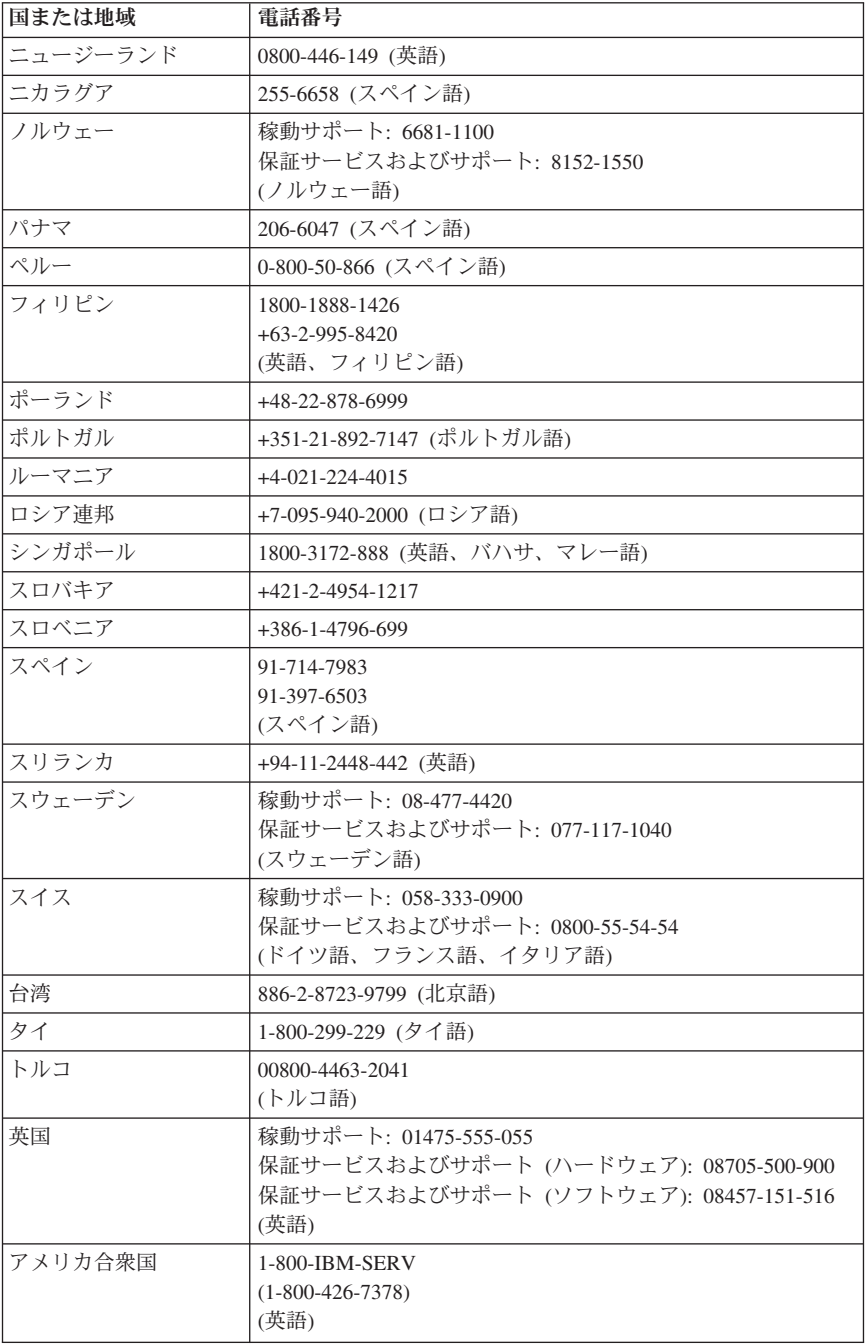

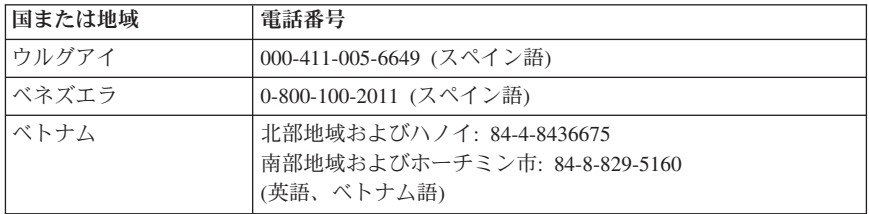

## **Guarantee supplement for Mexico**

This supplement is considered part of Lenovo's Statement of Limited Warranty and shall be effective solely and exclusively for products distributed and commercialized within Territory of the Mexican United States. In the event of a conflict, the terms of this supplement shall apply.

All software programs pre-loaded in the equipment shall only have a thirty- (30) day guarantee for installation defects from the date of purchase. Lenovo is not responsible for the information in such software programs and/or any additional software programs installed by you or installed after purchase of the product.

Services not chargeable to the guarantee shall be charged to the final user, prior an authorization.

In the event that warranty repair is required please call the Customer Support Center at 001-866-434-2080, where you will be directed to the nearest Authorized Service Center. Should no Authorized Service Center exist in your city, location or within 70 kilometers of your city or location, the guarantee includes any reasonable delivery charges related to the transportation of the product to our nearest Authorized Service Center. Please call the nearest Authorized Service Center to obtain the necessary approvals or information concerning the shipment of the product and the shipment address.

To obtain a list of Authorized Service Centers, please visit: http://www.lenovo.com/think/support/site.wss/ document.do?lndocid=MIGR-44986&sitestyle=lenovo

**Manufactured by: SCI Systems de México, S.A. de C.V. Av. De la Solidaridad Iberoamericana No. 7020 Col. Club de Golf Atlas El Salto, Jalisco, México C.P. 45680, Tel. 01-800-3676900**

**Marketing by: Lenovo de México, Comercialización y** **Servicios, S. A. de C. V. Alfonso Nápoles Gándara No 3111 Parque Corporativo de Peña Blanca Delegación Álvaro Obregón México, D.F., México C.P. 01210, Tel. 01-800-00-325-00**

# 付録 **B.** お客様での取り替え可能部品 **(CRU)**

CRU の取り替えに関する指示は、マシン・タイプ別に、下の表に示されている いずれかの参照資料に記載されています。

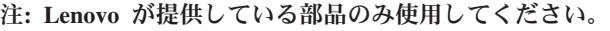

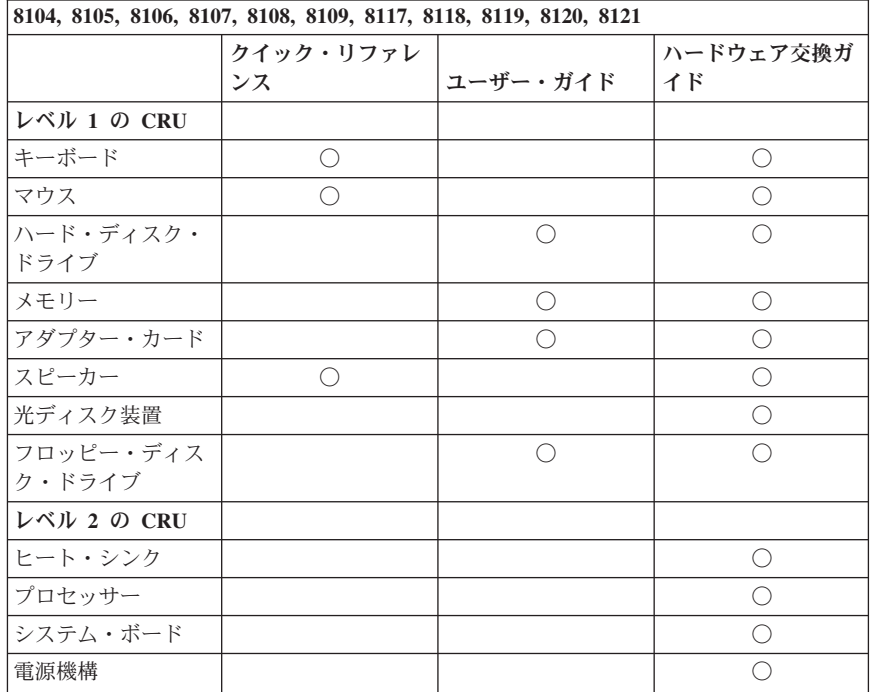

上記の資料にある情報を入手できないか、または CRU の取り替えが難しい場 合は、以下の追加資料のいずれかを参照してください。

- v ハードウェア交換ガイドは、ご使用のコンピューターの「Online Books」フォ ルダーから利用できます。ハードウェア交換ガイドを見つけるには、「**(**すべ ての**)** プログラム」→「**Online Books**」をクリックします。
- v オンラインのハードウェア交換ガイドは、IBM Support Web サイト (http://www.ibm.com/jp/pc/support/ または http://www.lenovo.com/think/support/) でも入手できます。ご使用のマシンのタイプに関する情報を入力し、表示さ れる資料の中から該当するハードウェア交換ガイドを見つけてください。

# 付録 **C.** 特記事項

本書に記載の製品、サービス、または機能が日本においては提供されていない場 合があります。日本で利用可能な製品、サービス、および機能については、レノ ボ・ジャパンの営業担当員にお尋ねください。本書で Lenovo 製品、プログラ ム、またはサービスに言及していても、その Lenovo 製品、プログラム、また はサービスのみが使用可能であることを意味するものではありません。これらに 代えて、Lenovo の知的所有権を侵害することのない、機能的に同等の製品、プ ログラム、またはサービスを使用することができます。ただし、Lenovo 以外の 製品とプログラムの操作またはサービスの評価および検証は、お客様の責任で行 っていただきます。

Lenovo は、本書に記載されている内容に関して特許権 (特許出願中のものを含 む) を保有している場合があります。本書の提供は、お客様にこれらの特許権に ついて実施権を許諾することを意味するものではありません。実施権についての お問い合わせは、書面にて下記宛先にお送りください。

*Intellectual Property Licensing Lenovo Group Ltd. 3039 Cornwallis Road Research Triangle Park, NC 27709 U.S.A. Attention: Dennis McBride*

Lenovo およびその直接または間接の子会社は、本書を特定物として現存するま まの状態で提供し、商品性の保証、特定目的適合性の保証および法律上の瑕疵担 保責任を含むすべての明示もしくは黙示の保証責任を負わないものとします。国 または地域によっては、法律の強行規定により、保証責任の制限が禁じられる場 合、強行規定の制限を受けるものとします。

この情報には、技術的に不適切な記述や誤植を含む場合があります。本書は定期 的に見直され、必要な変更は本書の次版に組み込まれます。 Lenovo は予告な しに、随時、この文書に記載されている製品またはプログラムに対して、改良ま たは変更を行うことがあります。

本書で説明される製品は、誤動作により人的な傷害または死亡を招く可能性のあ る移植またはその他の生命維持アプリケーションで使用されることを意図してい ません。本書に記載される情報が、Lenovo 製品仕様または保証に影響を与え る、またはこれらを変更することはありません。本書におけるいかなる記述も、 Lenovo あるいは第三者の知的所有権に基づく明示または黙示の使用許諾と補償 を意味するものではありません。本書に記載されるすべての情報は、特定の環境 において得られたものであり、例として提示されます。他の操作環境で得られた 結果は、異なる可能性があります。

Lenovo は、お客様が提供するいかなる情報も、お客様に対してなんら義務も負 うことのない、自ら適切と信ずる方法で、使用もしくは配布することができるも のとします。

本書において Lenovo 以外の Web サイトに言及している場合がありますが、便 宜のため記載しただけであり、決してそれらの Web サイトを推奨するものでは ありません。それらの Web サイトにある資料は、この Lenovo 製品の資料の一 部ではありません。それらの Web サイトは、お客様の責任でご使用ください。

この文書に含まれるいかなるパフォーマンス・データも、管理環境下で決定され たものです。そのため、他の操作環境で得られた結果は、異なる可能性がありま す。一部の測定が、開発レベルのシステムで行われた可能性がありますが、その 測定値が、一般に利用可能なシステムのものと同じである保証はありません。さ らに、一部の測定値が、推定値である可能性があります。実際の結果は、異なる 可能性があります。お客様は、お客様の特定の環境に適したデータを確かめる必 要があります。

# 映像出力の注意事項

以下の注意事項は、映像出力機能を備えたモデルに適用されます。

この製品は、米国の特定の特許に記載の方法特許、および Macrovision Corporationおよび他の権利者が有するその他の知的所有権により保護されてい る、著作権保護技術を含んでいます。この著作権保護技術の使用には、 Macrovision Corporationの許諾が必要であり、Macrovision Corporationの許諾が特 にない限り、個人用、家庭用およびその他の限られた視聴用途にのみ使用できま す。リバース・エンジニアリングまたは逆アセンブルは禁じられています。

### 商標

以下は、Lenovo Corporation の商標です。 Lenovo Rescue and Recovery ThinkCentre ThinkPad

以下は、IBM Corporation の商標です。 IBM (ライセンスに基づき使用しています。)

Microsoft および Windows は、Microsoft Corporation の米国およびその他の国 における商標です。

他の会社名、製品名およびサービス名等はそれぞれ各社の商標です。

# 電源コードに関する注意事項

安全のため、本製品には接地端子付き電源プラグが付いた電源コードが付属して います。感電事故を防止するため、電気コードとプラグは常に正しく接地された コンセントと一緒に使用してください。

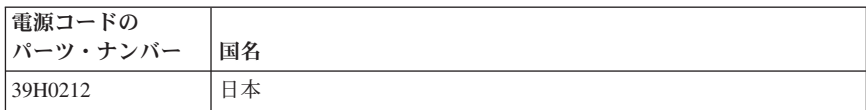

# ポリ塩化ビニール **(PVC)** ケーブルおよびコードに関する注意事 項

警告**:** 当製品に付属するコードまたは当製品とともに販売されたアクセサリーに 付属するコードを手で扱う場合、鉛 (カリフォルニア州では、がん、および出生 異常または他の生殖障害の原因として知られている化学物質) に触れる可能性が あります。取り扱い後は、手を洗浄してください。

## 電気電子機器の廃棄 **(WEEE)** に関する注記

WEEE マークは European Union (EU) 諸国とノルウェーにのみ適用されます。

電気電子機器の廃棄 (WEEE) に関する European Directive 2002/96/EC に基づい て、機器にはラベルが付けられます。その European Directive では、EU 諸国で 使用済み機器が適切に回収およびリサイクルされるための枠組みが定められてい ます。このラベルはさまざまな製品に貼付され、それらの製品が寿命に達したと きに European Directive に基づいて、単に廃棄処分されるのではなく、再生利 用されるべきことを示します。

WEEE Directive の Annex IV に従って WEEE のマークが付けられた電気電子 機器 (EEE) のユーザーは、それらの機器が寿命に達したときにそれらを一般廃 棄物として分別せずに処理することはできず、WEEE による返品、リサイク ル、回収のための枠組みを活用して、EEE に含まれる有害物質によって環境や 人体に悪影響を及ぼす危険を最小限に抑えることができます。

WEEE に関する詳細については、http://www.lenovo.com/lenovo/environment を参 照してください。

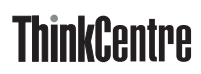

部品番号: 39T9363

(1P) P/N: 39T9363

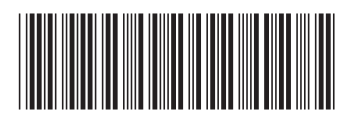